# 先輩や先生も使っている!! 開学PCまるわかりガイド ~2024年度 新入学生向け~ L 関西学院 情報化推進機構8

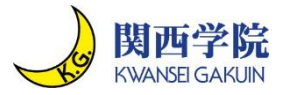

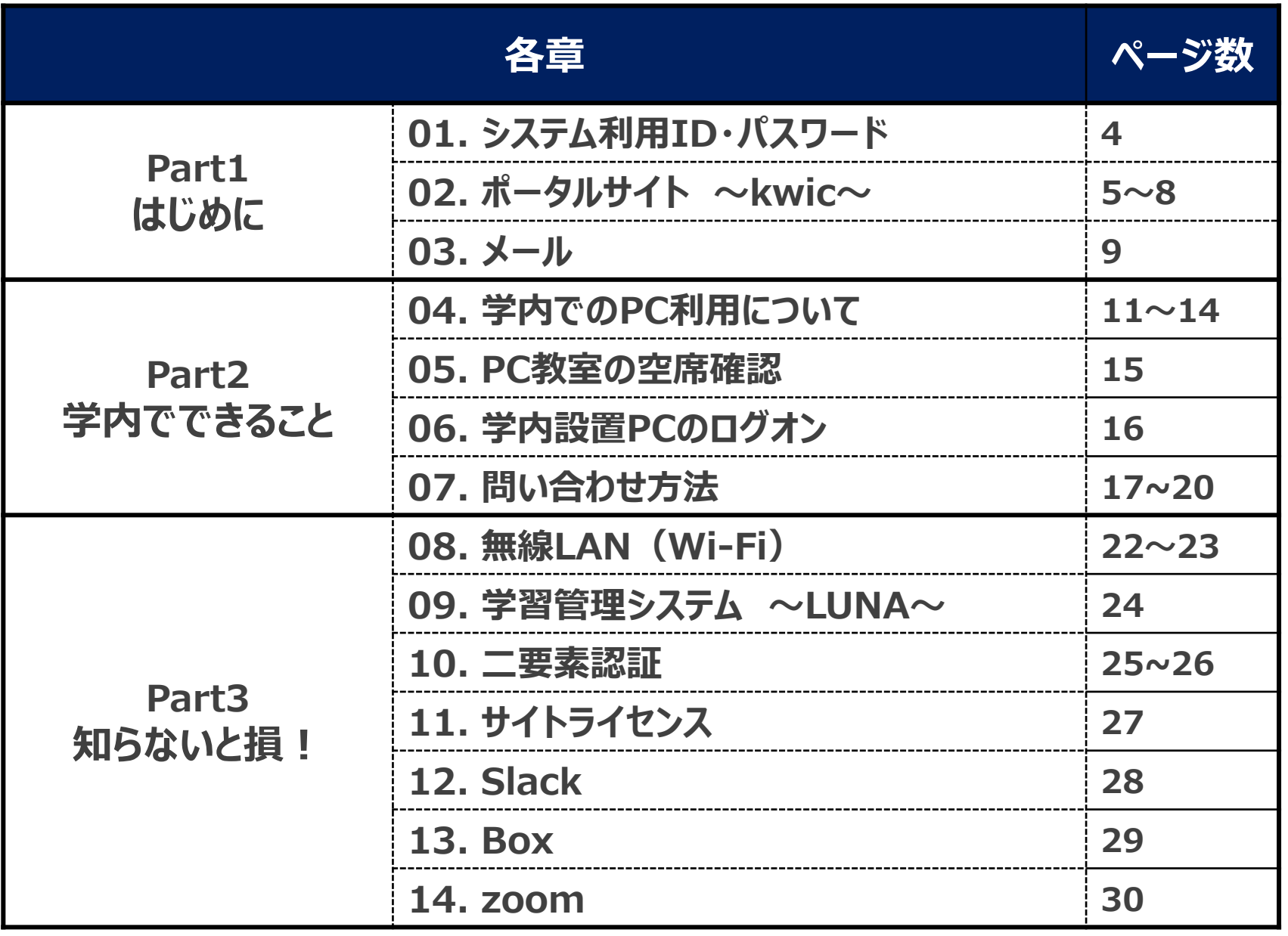

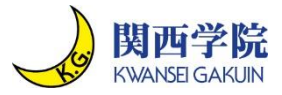

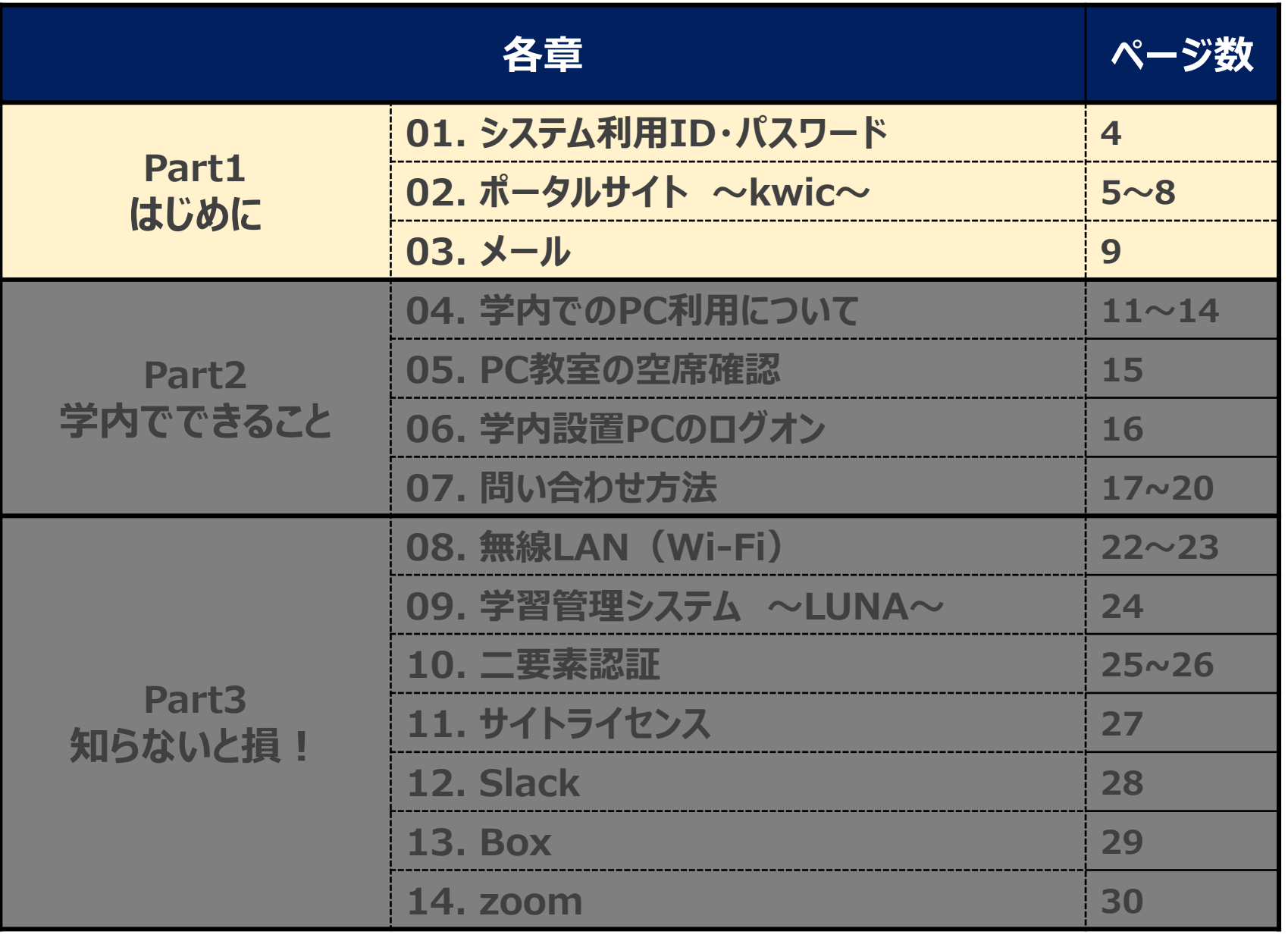

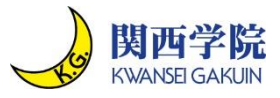

■皆さんには入学式当日のオリエンテーションにて、 **オレンジ封筒**をお配りします。 ◼**この中には関西学院のシステム利用IDとパスワードが記載された通知書が入っています。** ■非常に機密性の高い情報ですので、以下の注意事項を熟読してからご利用ください。

#### ■ **ID・パスワード通知書**

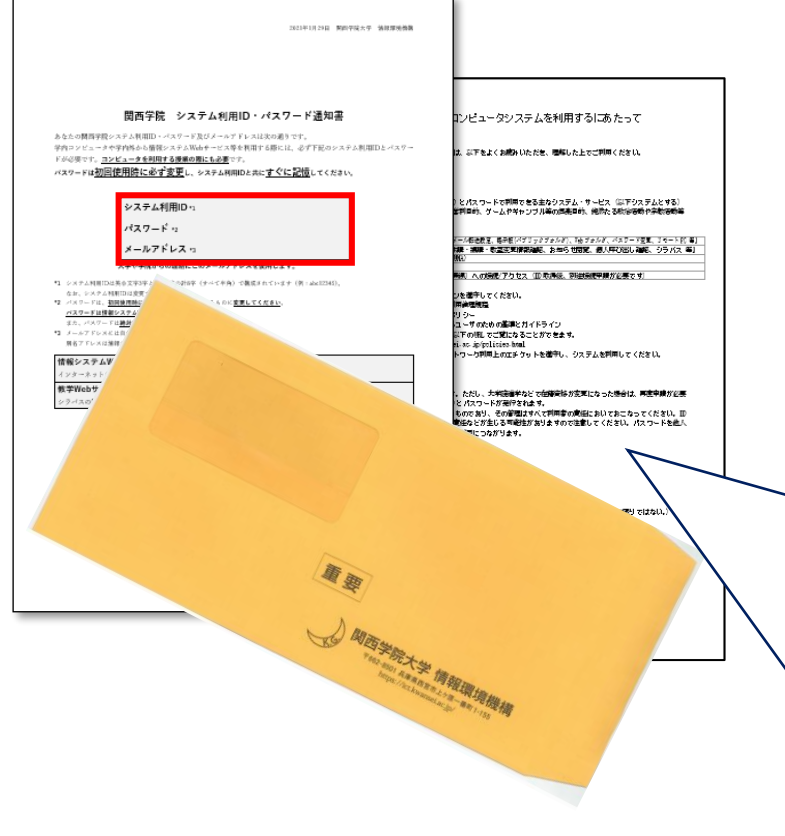

## **注意事項**

### **①パスワードを他人に絶対教えない**

パスワードを他人に知られると、**勝手にメールを 送られたり**、**成績を見られてしまう**など、最悪の 場合**事件になってしまうことがあります**。どんなに 信頼できる友達であっても、自分のパスワードは 絶対に教えないでください。

#### **②初期パスワードは必ず変更する**

通知書を写真で保存し、**初期パスワードを利用し 続けることは絶対にしないでください**。これが原因で 悪意のある**学外者にアカウントを乗っ取られた事例 があります**。また、初期パスワードをそのまま使用して いてこの通知書を落とすと、パスワードを人に教えた のと同じことになってしまいます。

**パスワード変更手順はP.6に掲載**

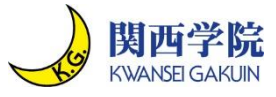

◼ **kwic(kwansei web information concourse)は関西学院のポータルサイトです。** ◼ **LUNAやシラバスなどの学内サイトにアクセスできるだけでなく、学校からのお知らせや キャビネットにある資料を確認できます。毎日確認する習慣をつけてください。**

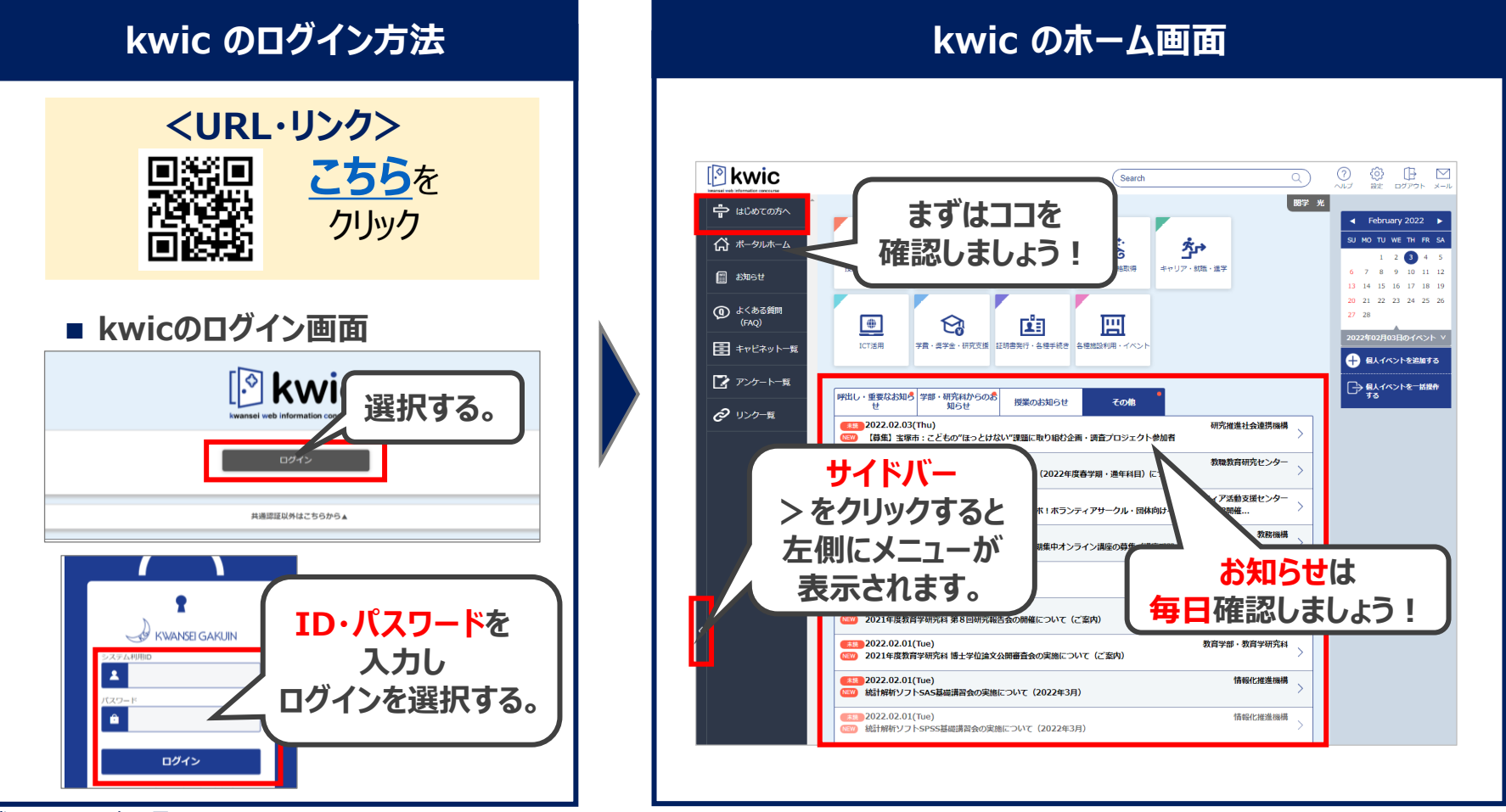

作成日:2024年4月4日 **5**

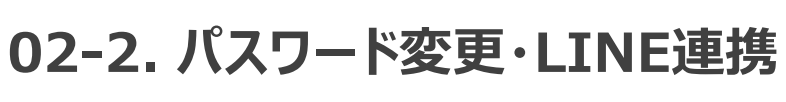

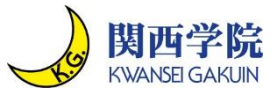

- ◼ **kwicにログインできたら、まずはパスワード変更を行ってください。**
- ◼ **またLINE連携することでLINEで通知を受け取ることができるので、必要に応じて 設定を行ってください。**

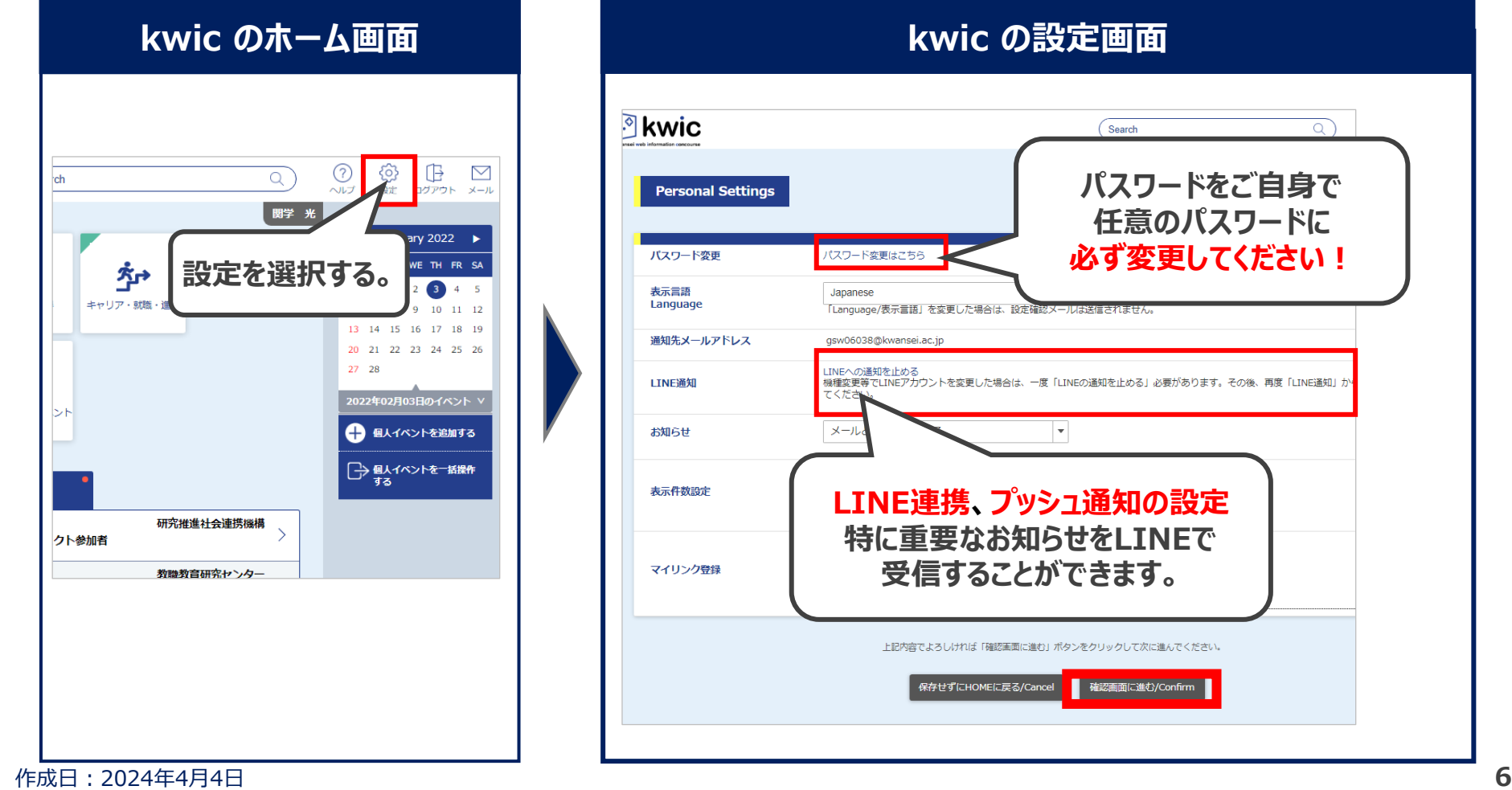

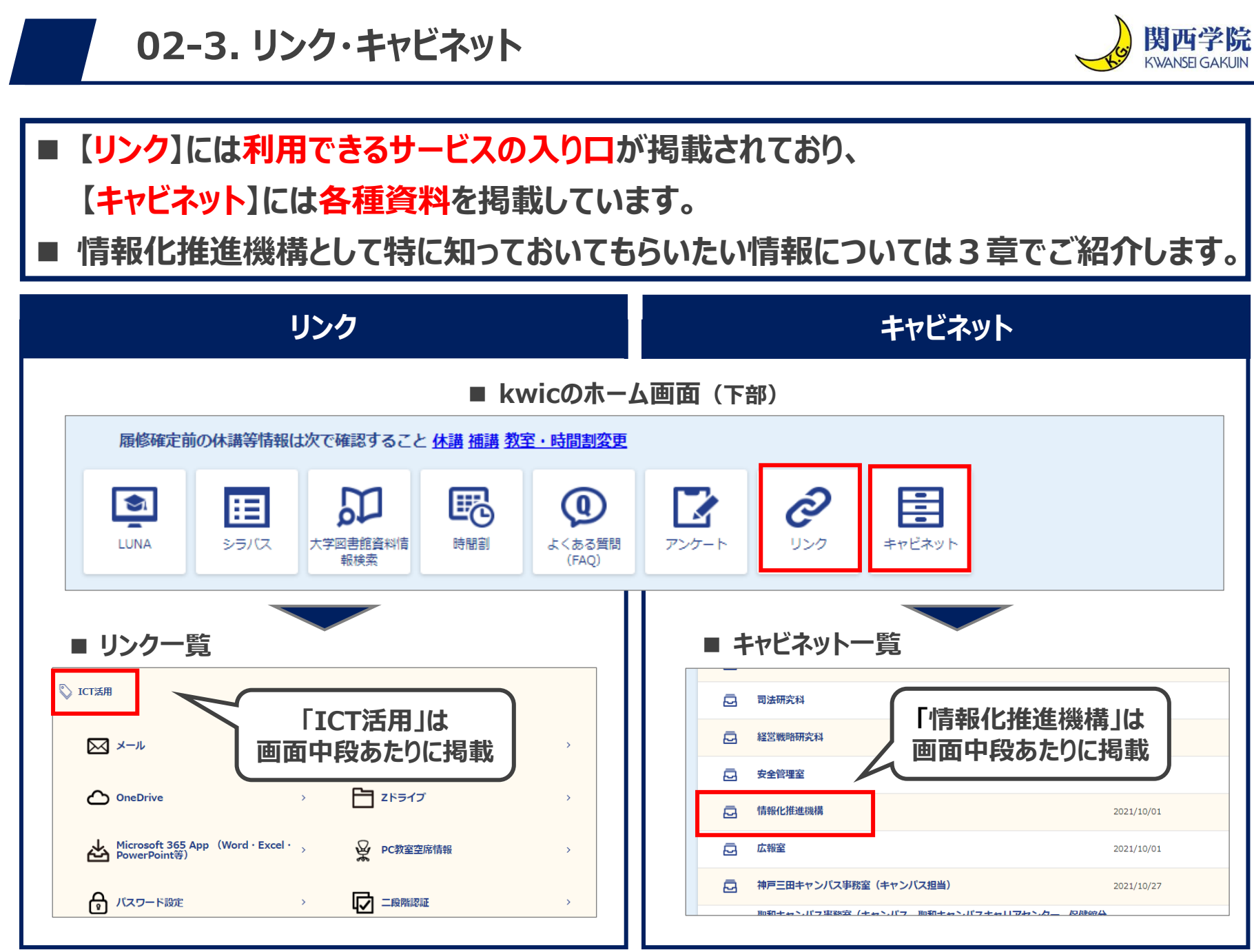

作成日:2024年4月4日 **7**

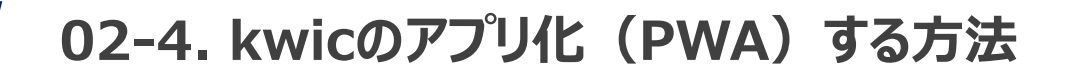

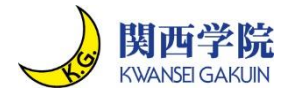

## ◼ **kwicをPCまたスマートフォンでアプリ化しておくと、便利に利用できます。 ■ 設定方法は下記をご参照ください。**

**■ kwicトップページ**

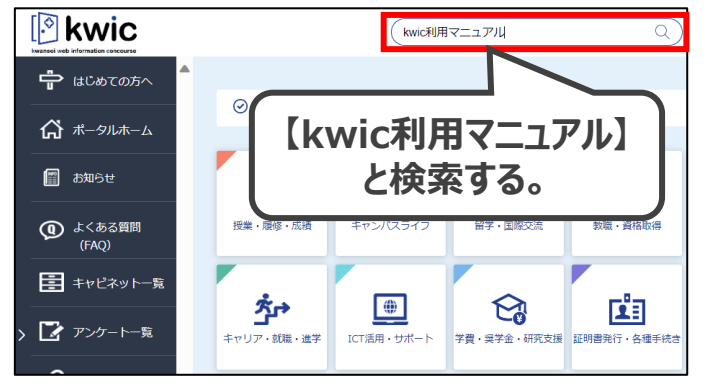

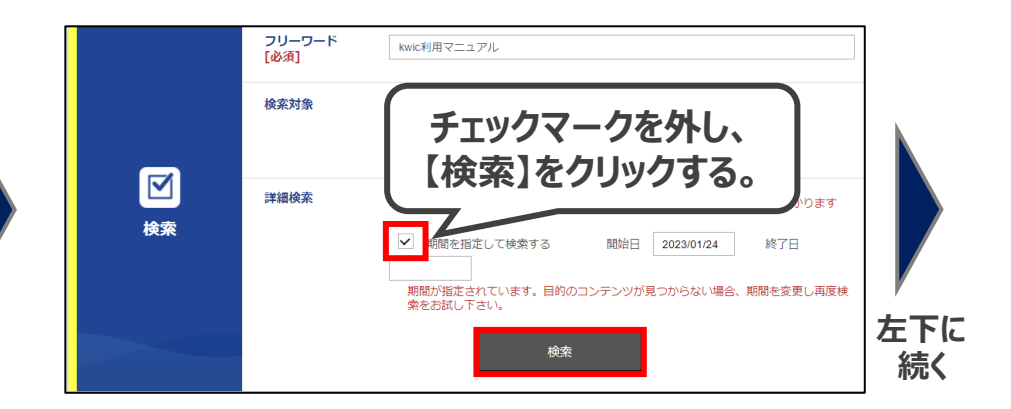

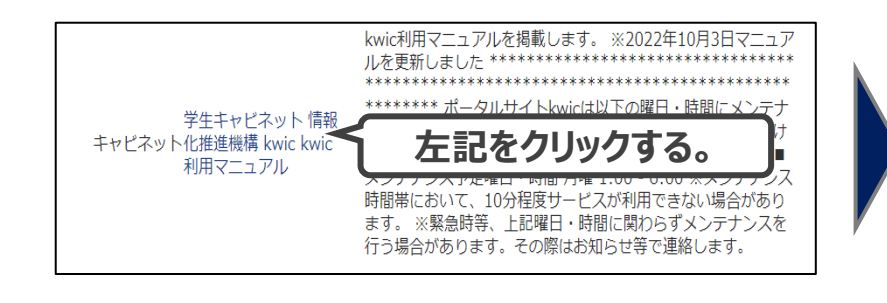

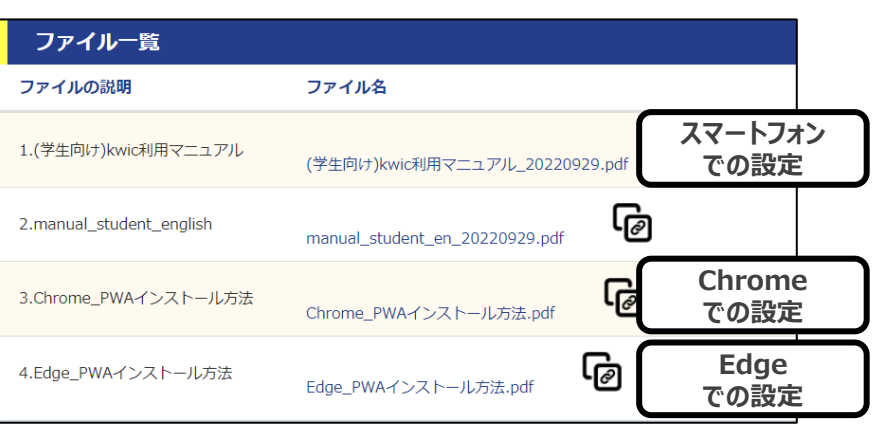

**03. メール**

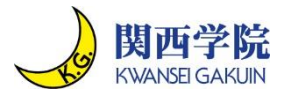

- ◼ **関西学院ドメイン(@kwansei.ac.jp)のメールアドレスが、各学生に一つずつ振り 分けられます(アプリまたはWebブラウザから利用できます)。**
- ◼ **大学からのお知らせはkwicまたは@kwansei.ac.jpのメールに送られます。**
- ◼ **Kwic、メールのアプリをダウンロードし、定期的に確認する習慣をつけるようにしましょう。**

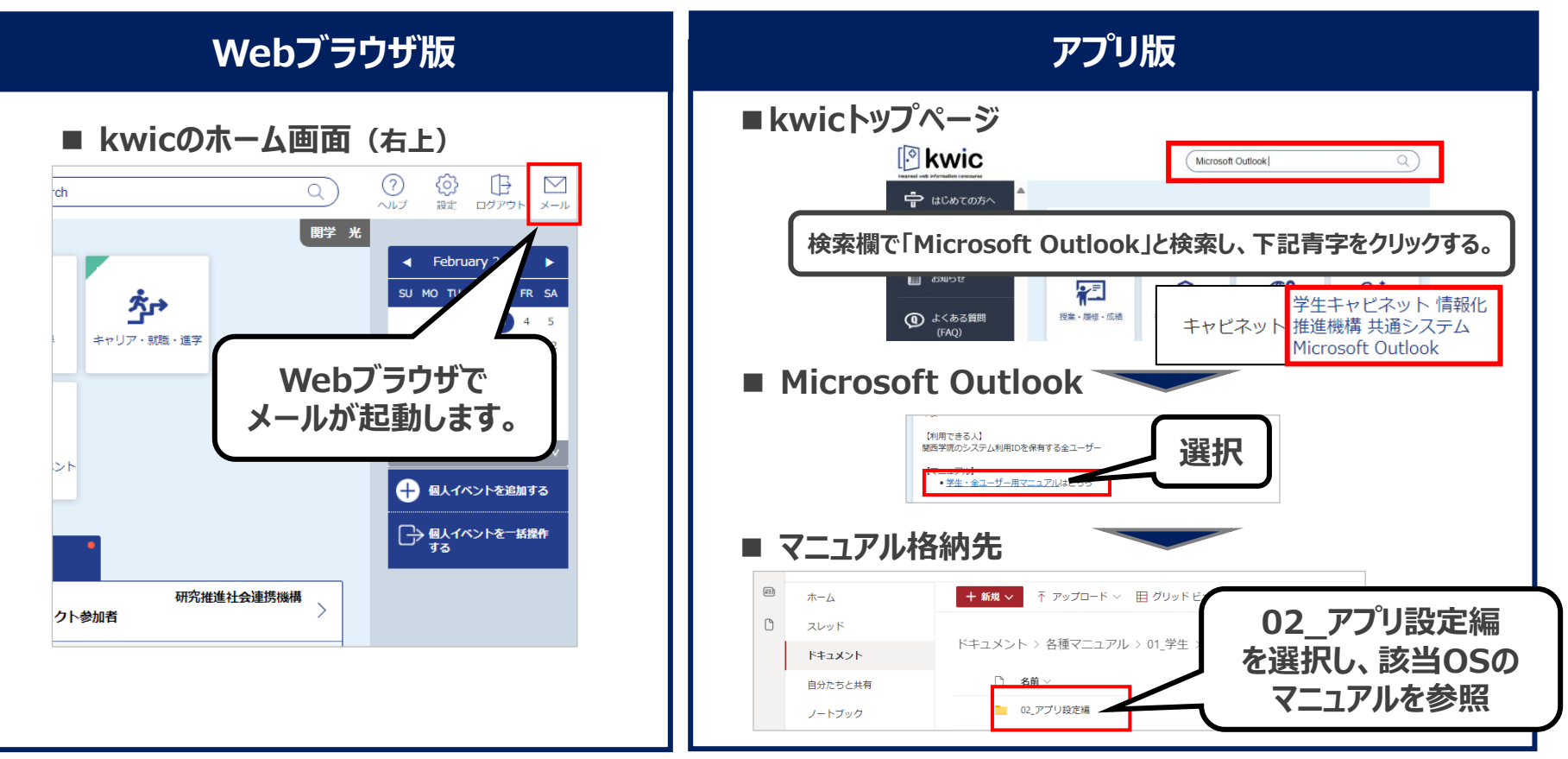

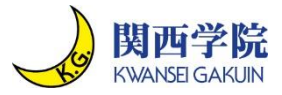

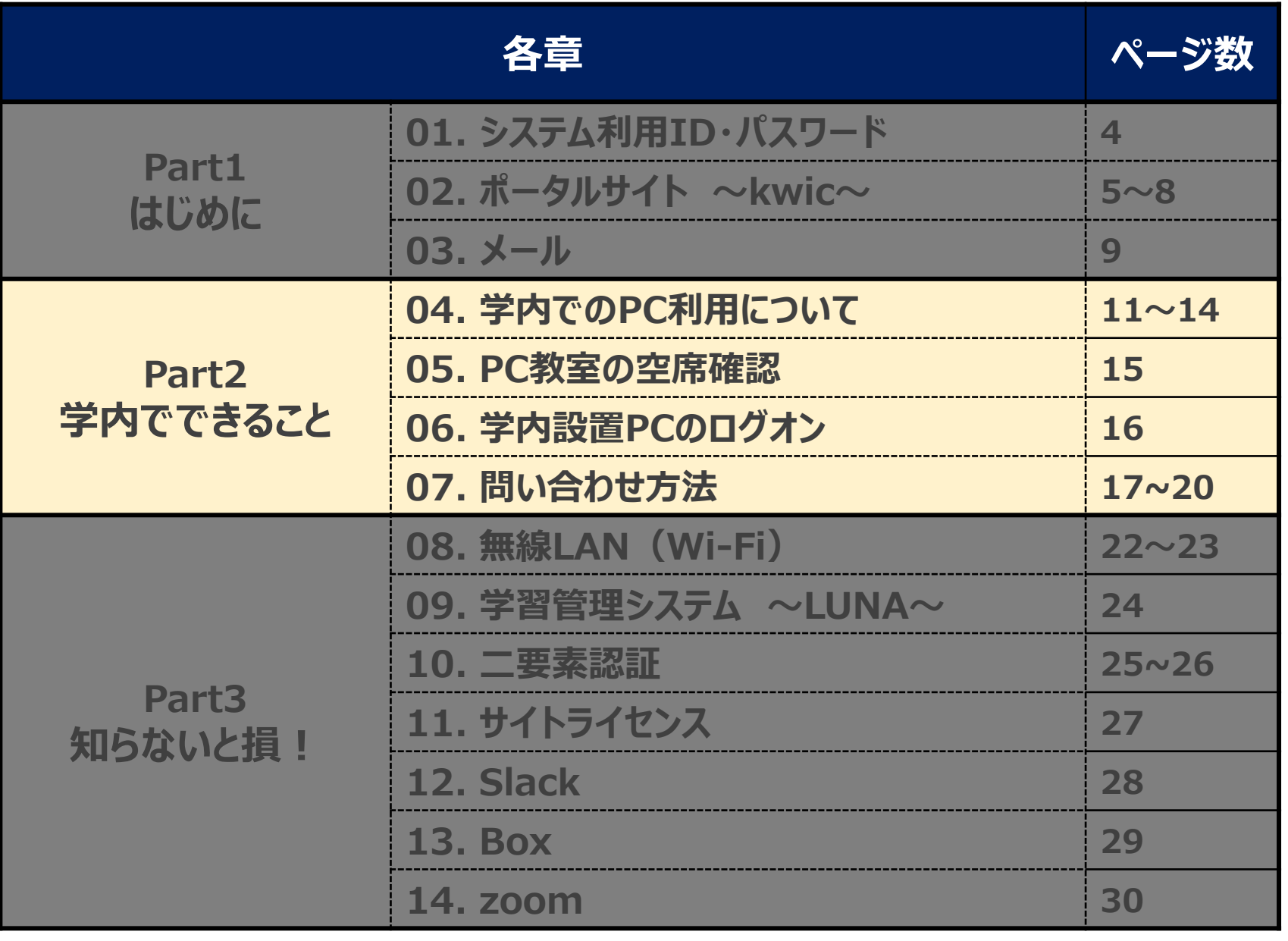

<span id="page-10-0"></span>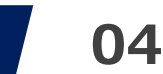

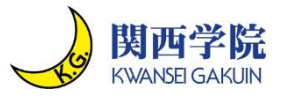

- ◼ **学内でのPC利用はBYOD※を推奨しています。PC必携の授業もあります。**
- ◼ **個人の端末を持ち込み、グループワーク等ができる教室も用意しています。**
- ◼ **BYOD端末で各種サービスを利用する方法は動画マニュアルをご確認ください。**

※BYOD (Bring Your Own Device) : 個人で所有する端末を利用すること

替 サポート窓口

l<sup>⊚</sup>kwic ICT活用・サポート  $Q$  $\bigoplus$ Search <del>中</del>はじめての方へ  $\infty$ 情報基盤整備の操作方法などをまとめたハンドブ 合ポータルホーム  $\mathbf{m}$ 福  $\binom{n}{2}$  $\left| \begin{array}{c} \left| \begin{array}{c} 0 \\ \left| \rule{0.2cm}{2.15mm} \right| \end{array} \right| \end{array} \right|$ リンク 経営計画·IR関連 授業·シラバス·LUNA 研究関連 ICT活用・サポート ■ お知らせ (4) よくある質問 ICTの\こまった<sup>も</sup>/にこたえる  $\frac{8}{10}$  $\frac{1}{2}$  $\frac{80}{10}$ 圜 学内ICT環境に関する ict (FAQ) ご意見·ご要望 **Support** 人事・福利厚生・財務 各種施設利用 イベント・広報 慶弔関係 三 キャビネット一覧 情報化推進機構の HPに遷移 $ICT H\ddot{\mathcal{R}} - F$ 

■ 動画マニュアル

**■ kwic トップページ**

Q ICTサポート

△ 研究室でのサポート

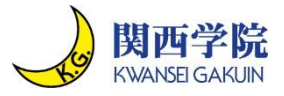

- ◼ **神戸三田キャンパスにて、学内設置PCが利用できるのはⅥ号館、アカデミックコモンズ です。**
- ◼ **これとは別に、学部が独自でPCを手配していることもあります。**
- **■ 神戸三田キャンパス**

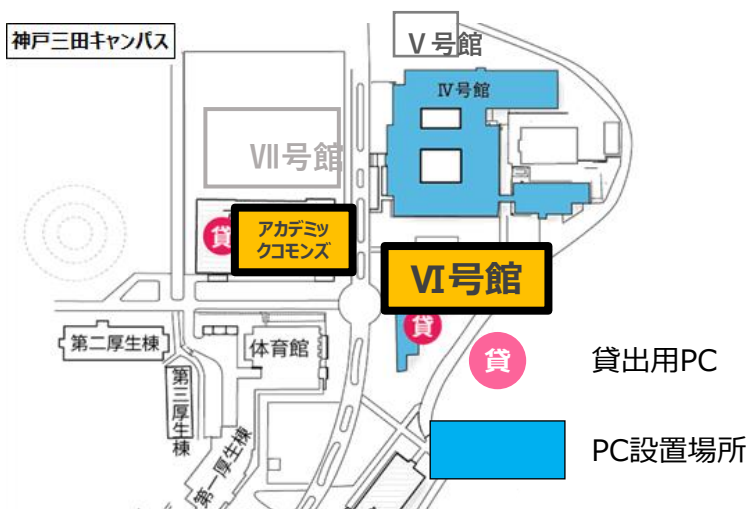

**■ 教室イメージ**

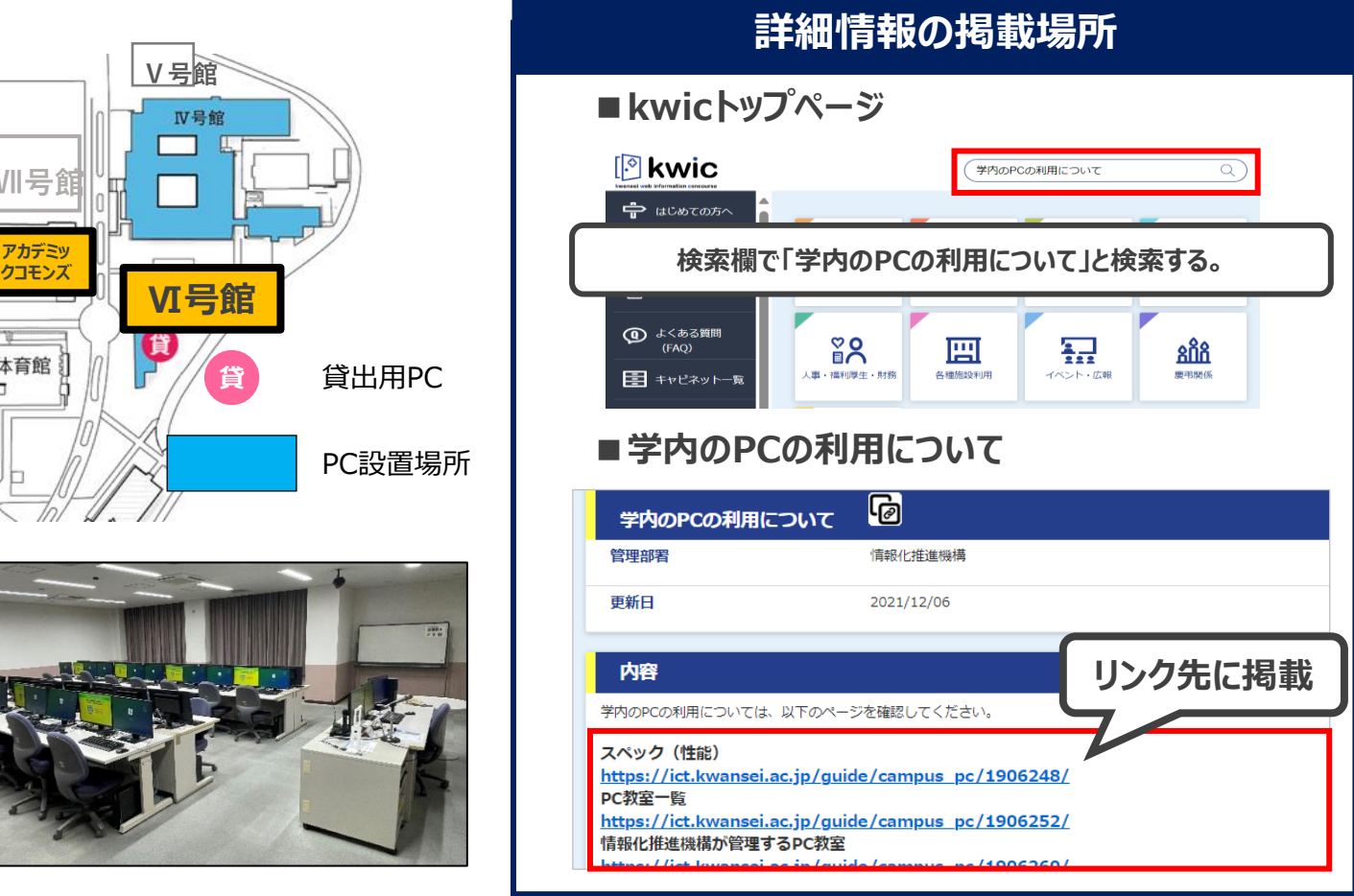

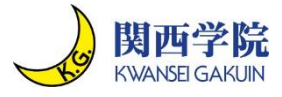

- ◼ **西宮上ケ原キャンパスにて、学内設置PCが利用できるのは大学図書館・第4別館・メ ディア研究棟、中央講堂コモンズ、H号館コモンズです。**
- ◼ **これとは別に、学部が独自でPCを手配していることもあります。**
- **■ 西宮上ケ原キャンパス**

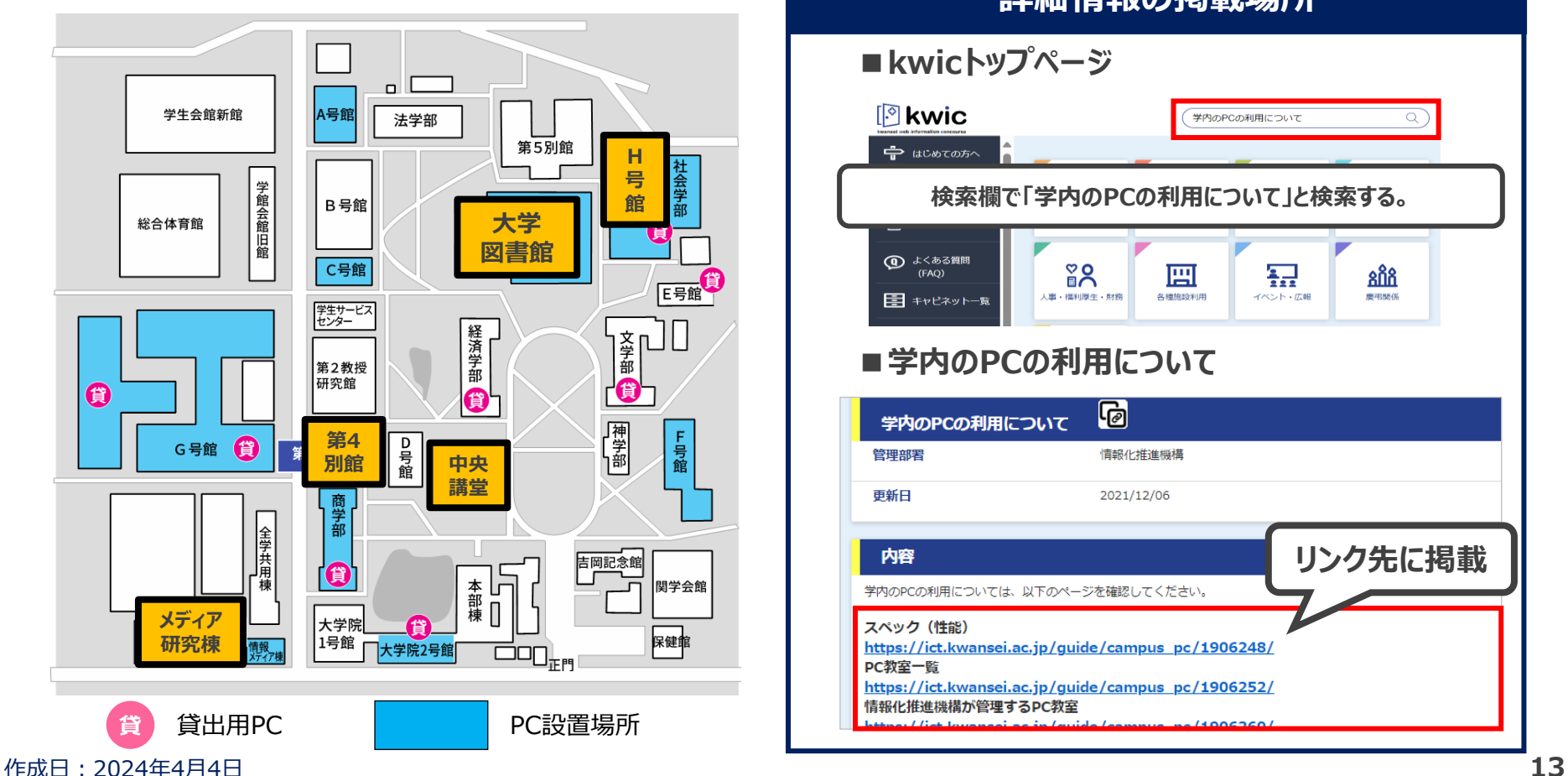

#### **詳細情報の掲載場所 ■kwicトップページ Pkwic** 学内のPCの利用について  $\alpha$  $\Rightarrow$  (acwrooted) **検索欄で「学内のPCの利用について」と検索する。**(1) よくある質問  $\frac{8}{9}$ 團 뇶 តិកិន  $(FAQ)$ <br>人事・福利厚生・財務 各種施設利用 イベント・広報 慶弔関係 三 キャビネット一覧 ■学内のPCの利用について 向 学内のPCの利用について 管理部署 情報化推進機構 更新日 2021/12/06 **リンク先に掲載** 内容 学内のPCの利用については、以下のページを確認してください。 スペック (性能) https://ict.kwansei.ac.jp/guide/campus\_pc/1906248/ PC教室一覧 https://ict.kwansei.ac.jp/guide/campus\_pc/1906252/ 情報化推進機構が管理するPC教室

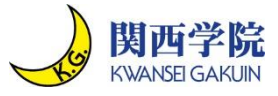

- ◼ **西宮聖和キャンパスにて、学内設置PCが利用できるのは図書館・6号館、2号館リプ ラ(コモンズ)です。**
- ◼ **これとは別に、学部が独自でPCを手配していることもあります。**
- **■ 西宮聖和キャンパス**

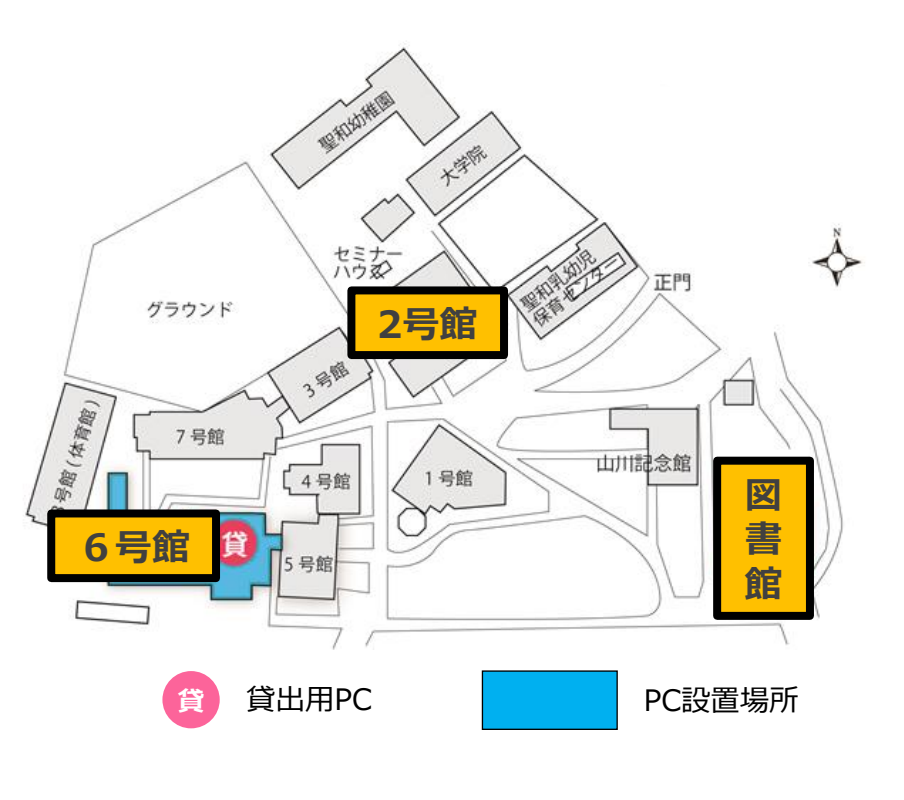

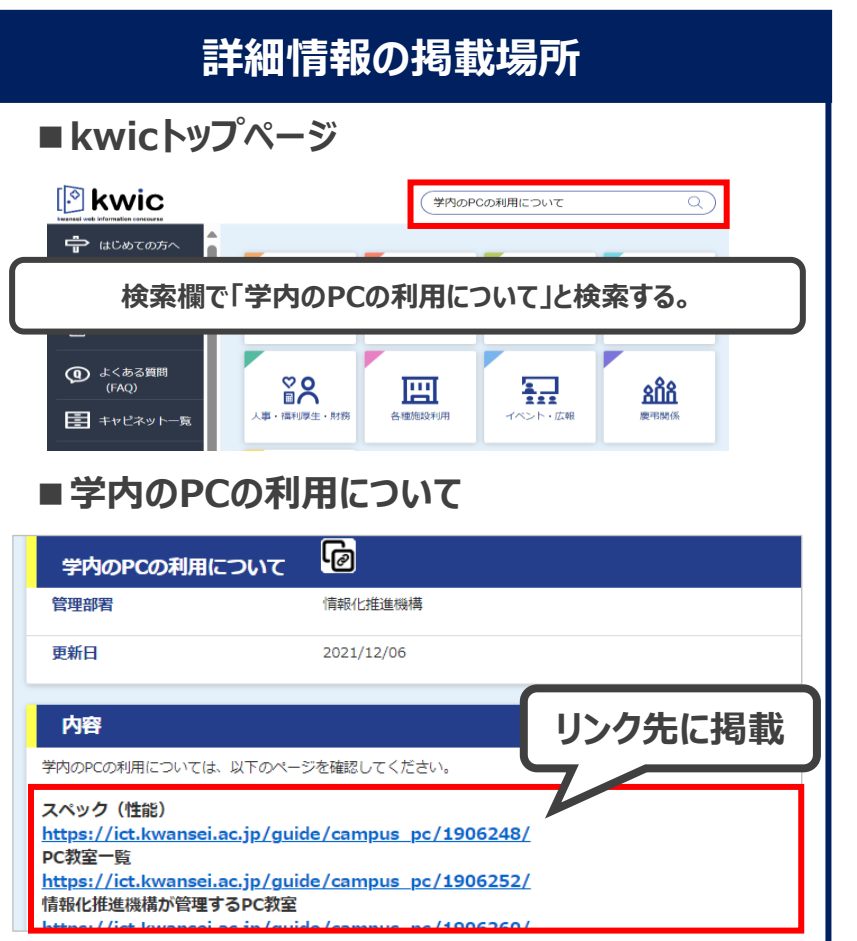

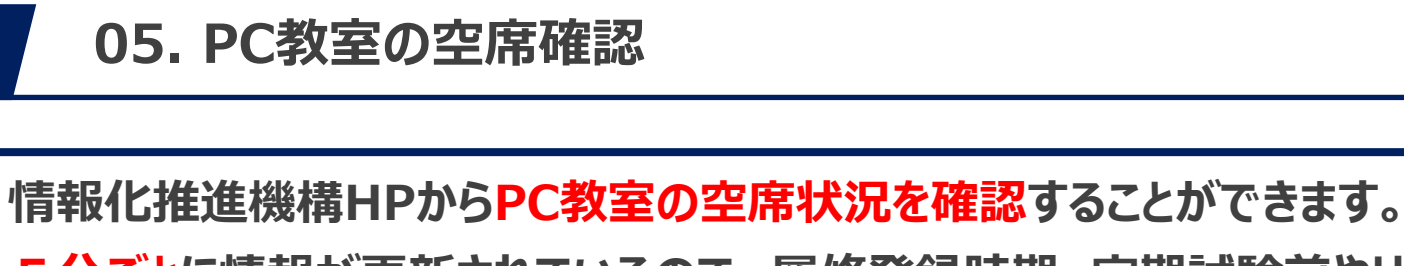

5分ごとに情報が更新されているので、履修登録時期、定期試験前やリポート提出時 **期など、混雑して利用可能なPCが見つからない時に活用してください。**

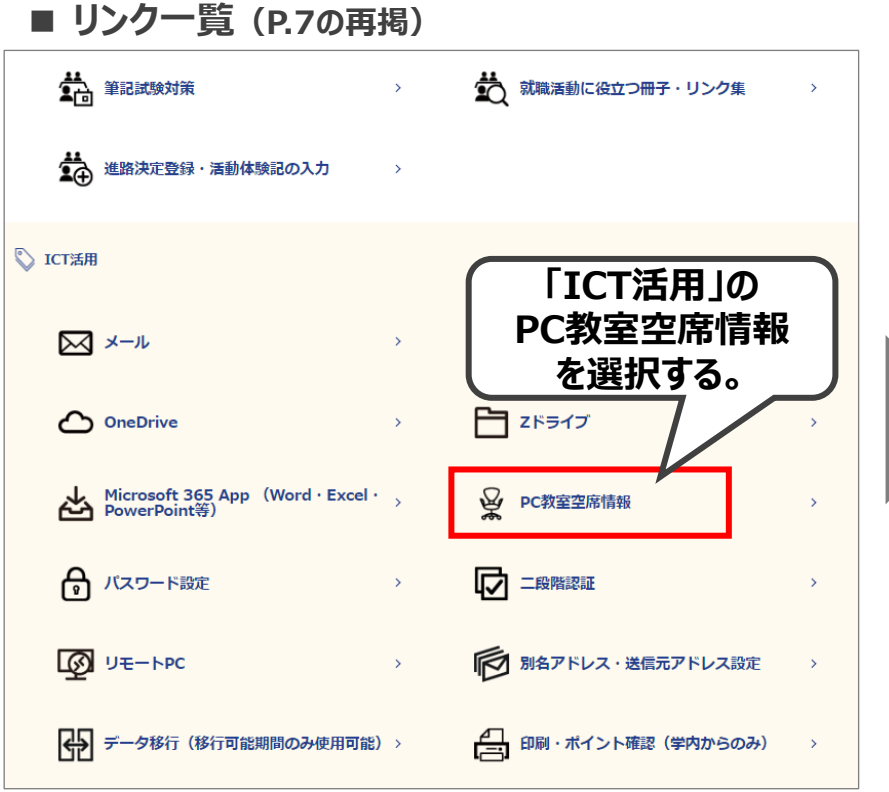

#### ■ PC教室空席情報

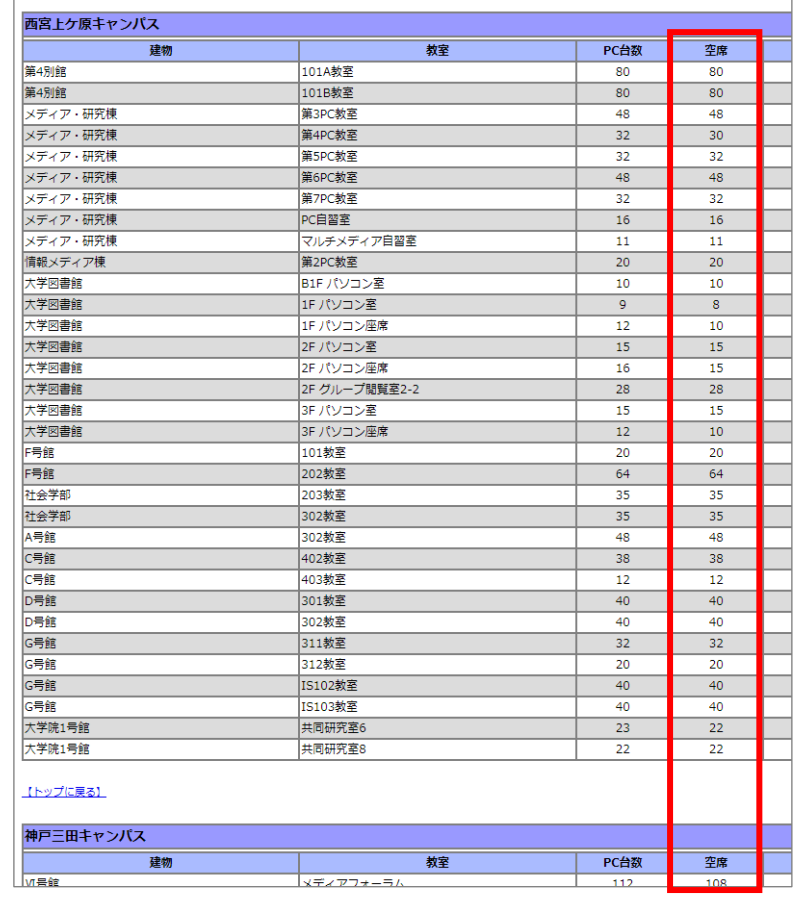

関西学院 **KWANSEI GAKU** 

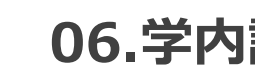

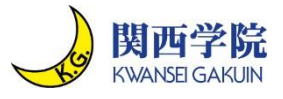

#### ◼ **「他のユーザー」と書かれたアイコンをクリックし、「ユーザー名」にシステム利用IDを、「パ スワード」にパスワードを入力して、右横の矢印ボタンをクリックする(または[Enter]を 押す)と、PCを利用することができるようになります。**

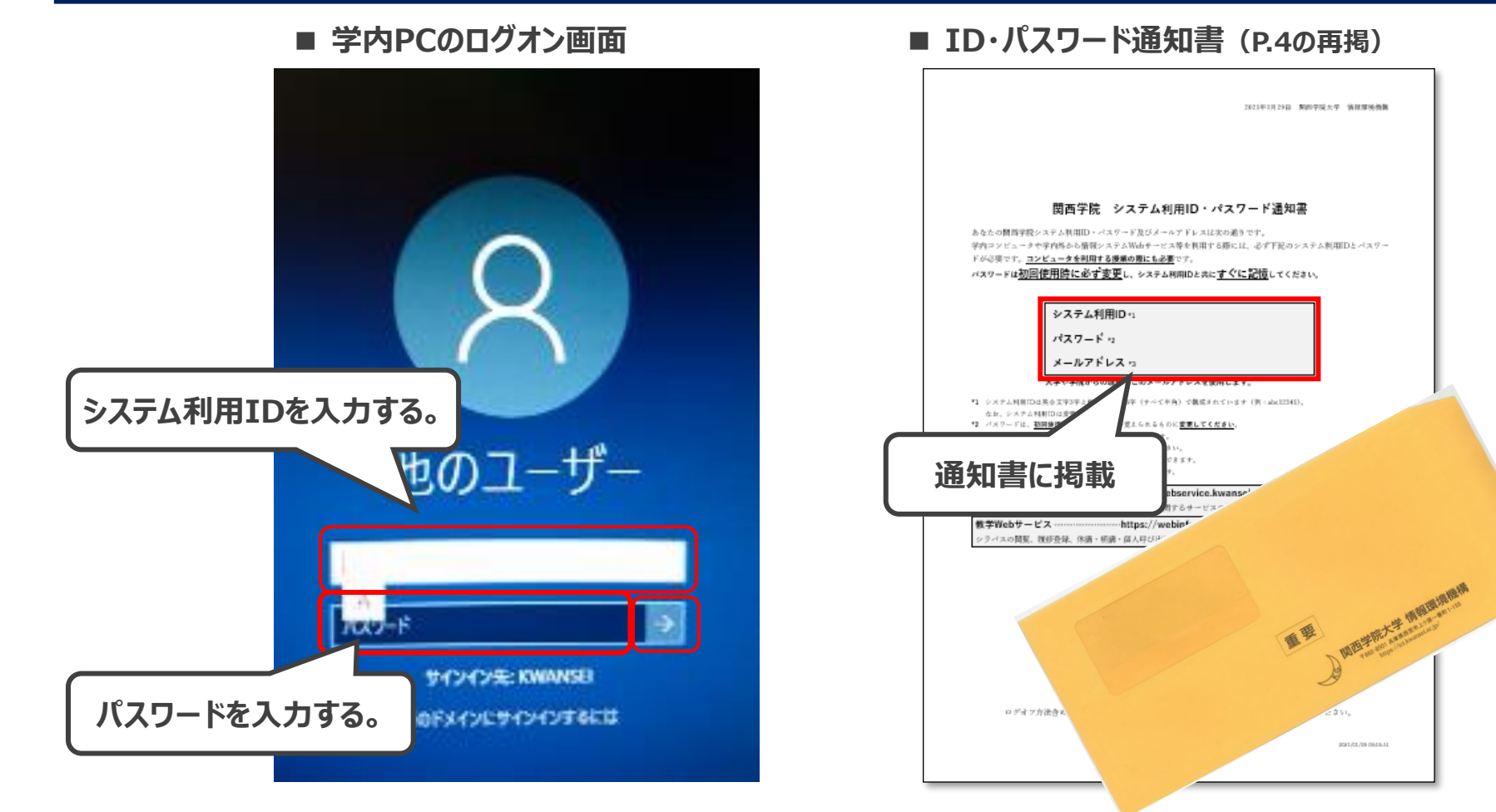

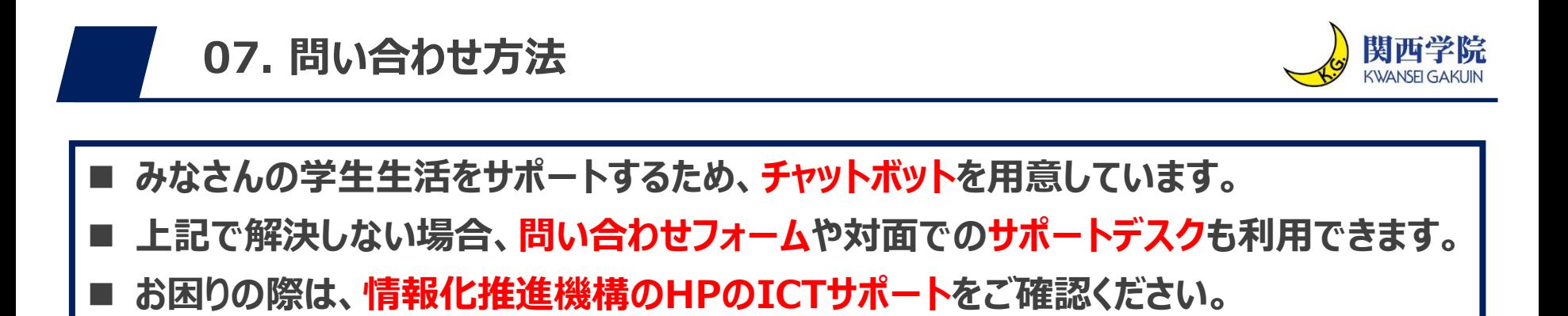

**■ 情報化推進機構HP(下図まで遷移する方法[はスライド](#page-10-0)11を参照)**

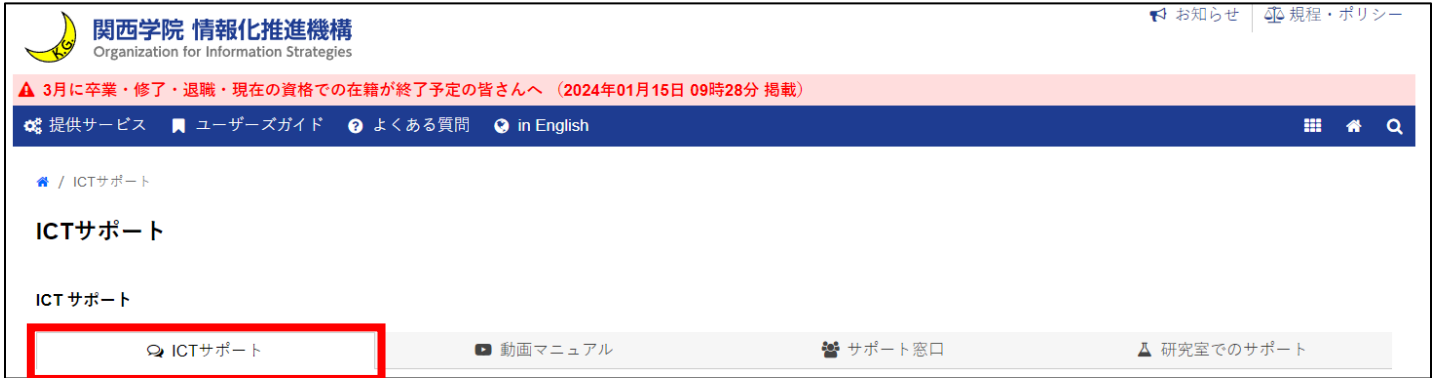

#### **■ サポート方法一覧**

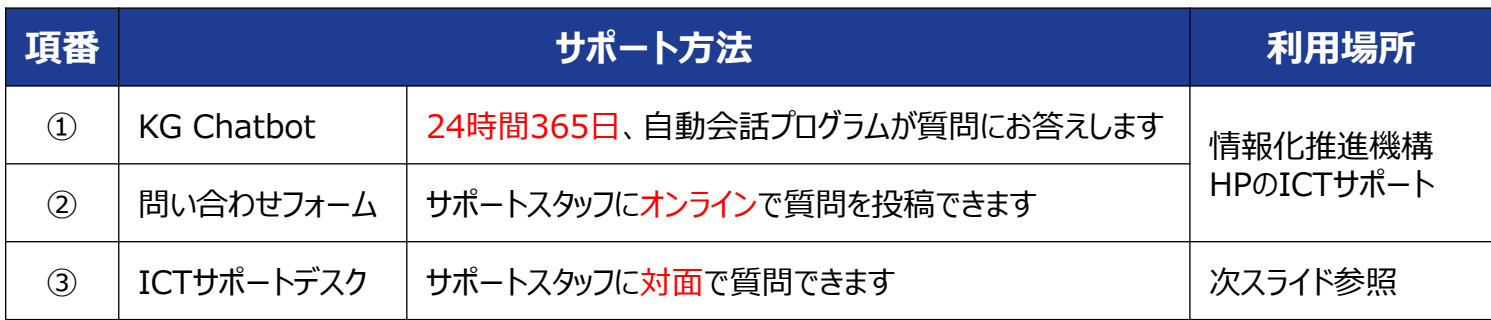

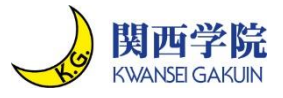

◼ **神戸三田キャンパスにて、 ICTサポートデスクがあるのはⅥ号館(図書メディア館)で す。**

**■神戸三田キャンパス**

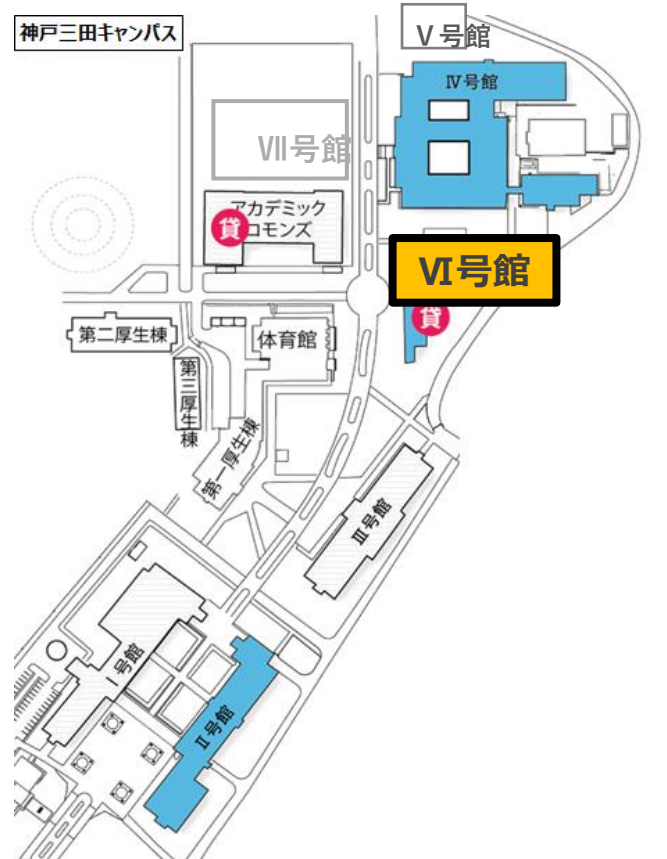

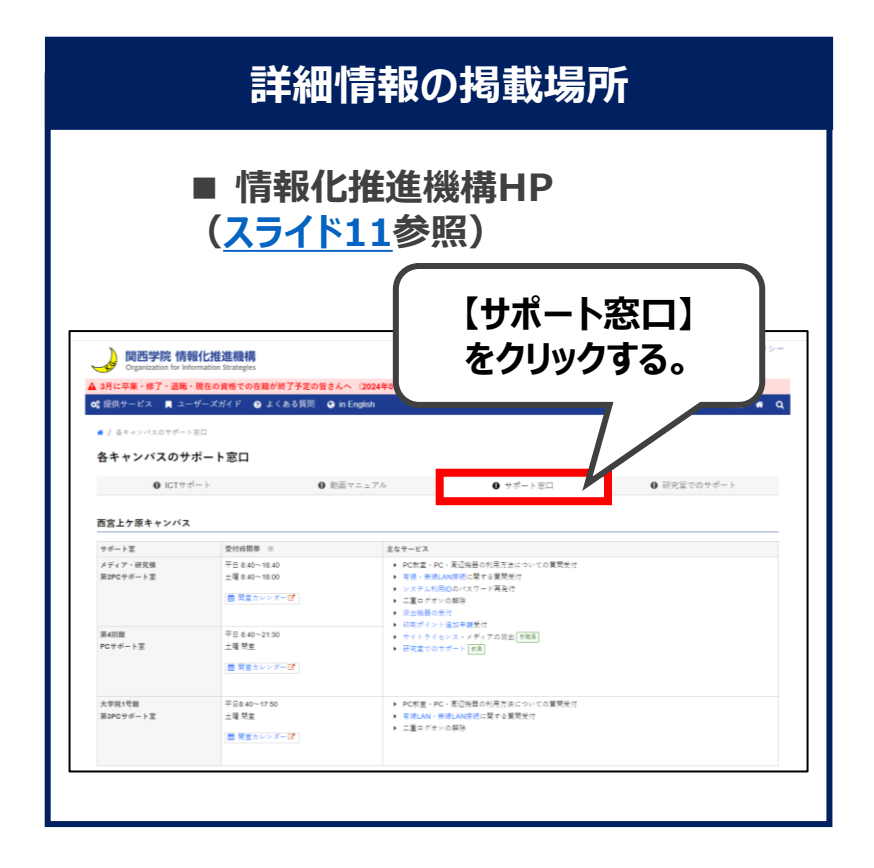

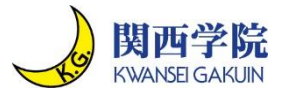

◼ **西宮上ケ原キャンパスにて、 ICTサポートデスクがあるのは第4別館・メディア研究棟・ 大学院棟です。**

**■ 西宮上ケ原キャンパス**

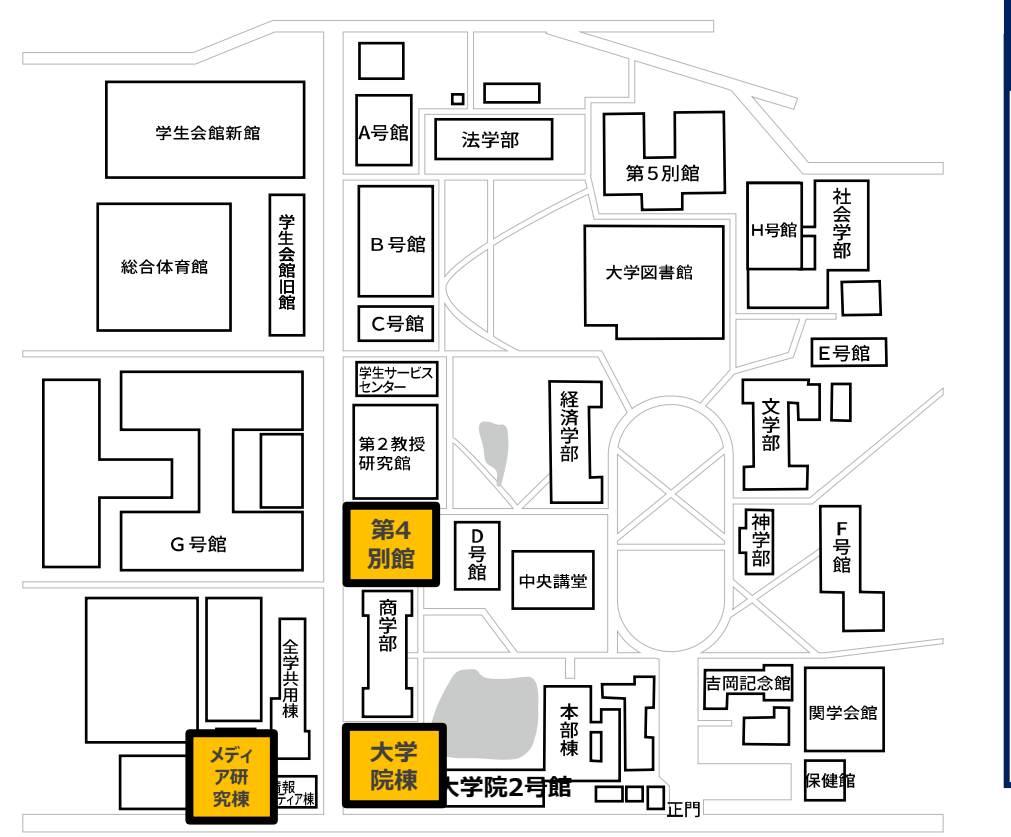

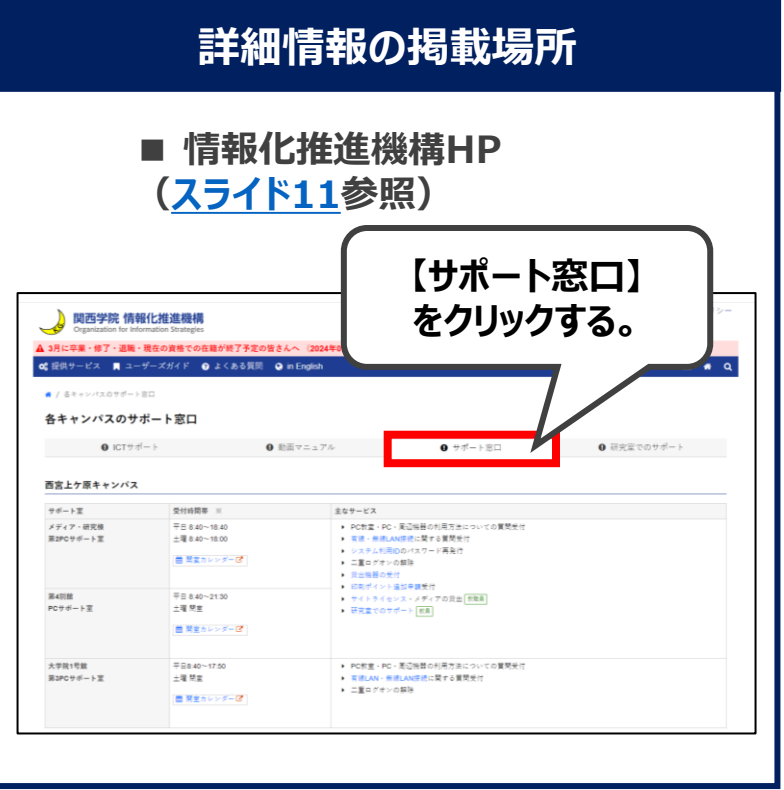

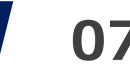

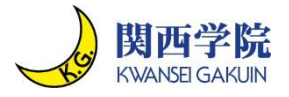

#### ◼ **西宮聖和キャンパスにて、 ICTサポートデスクがあるのは6号館です。**

**■ 西宮聖和キャンパス**

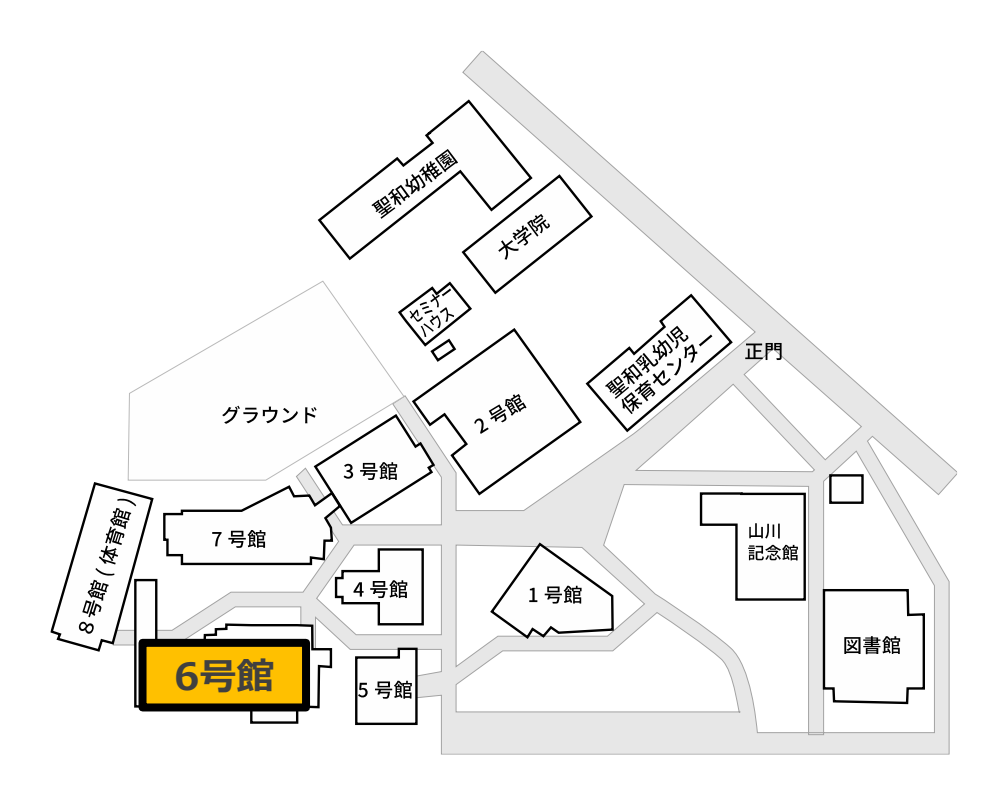

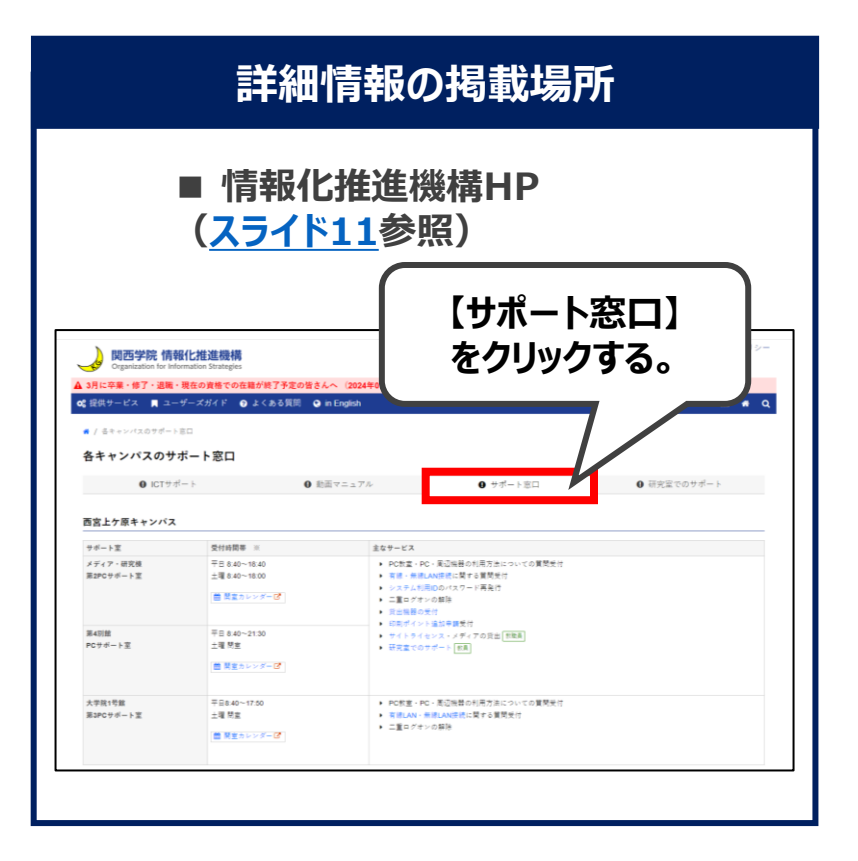

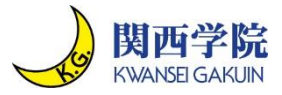

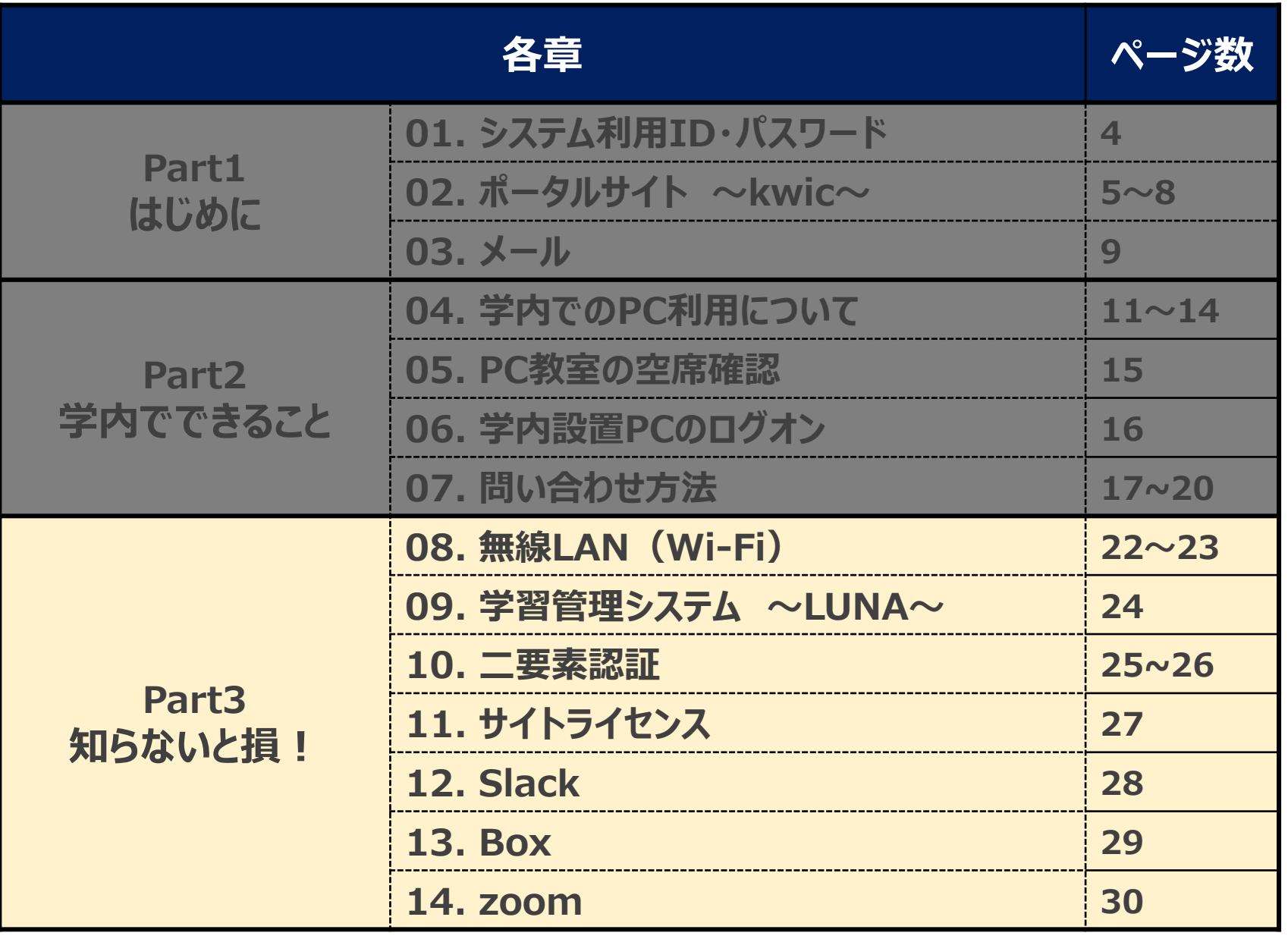

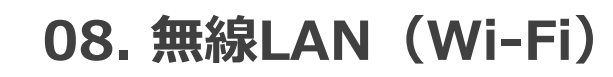

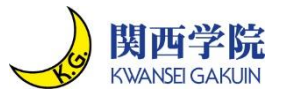

◼ **自分のPCやタブレットなどを学内に持ち込んで利用する場合は、無線LAN(Wi-Fi) をご利用ください。**

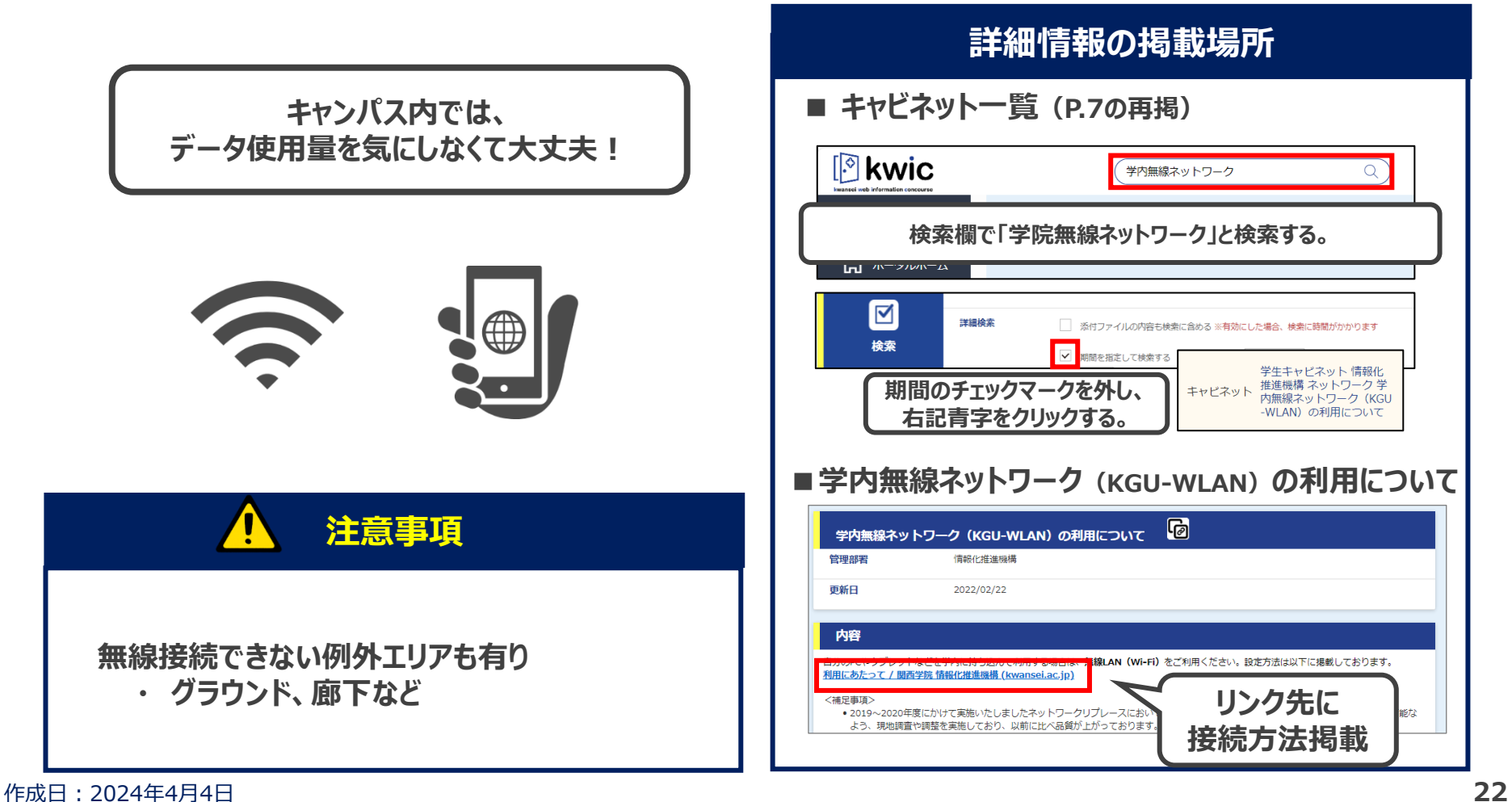

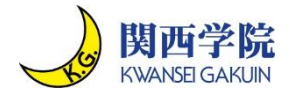

- ◼ **関西学院のインターネット回線はSINETという全国的な学術情報ネットワークサービス を利用しています。SINETの利用には「教育・研究目的以外の利用には使用しないこ と」が条件になっているため、正しくルールを把握した上でインターネットをご利用ください。**
	- **■ インターネット利用の注意事項**

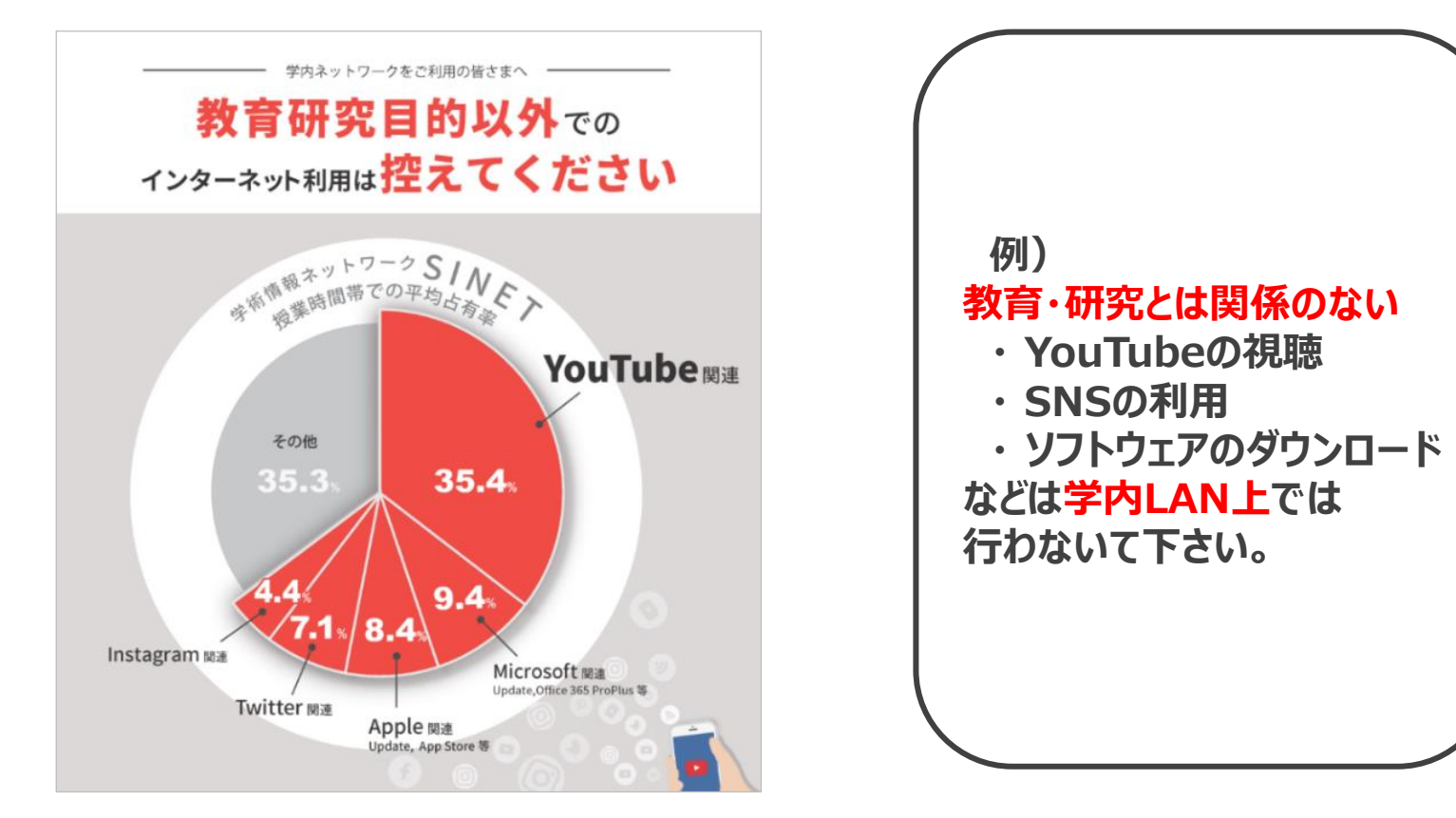

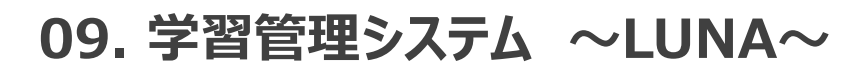

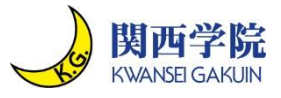

◼ **オンラインで学習したり授業資料などのデータをダウンロードをするためにLUNA (Learning Unlimited Network for Academia)というシステムを準備しています。**

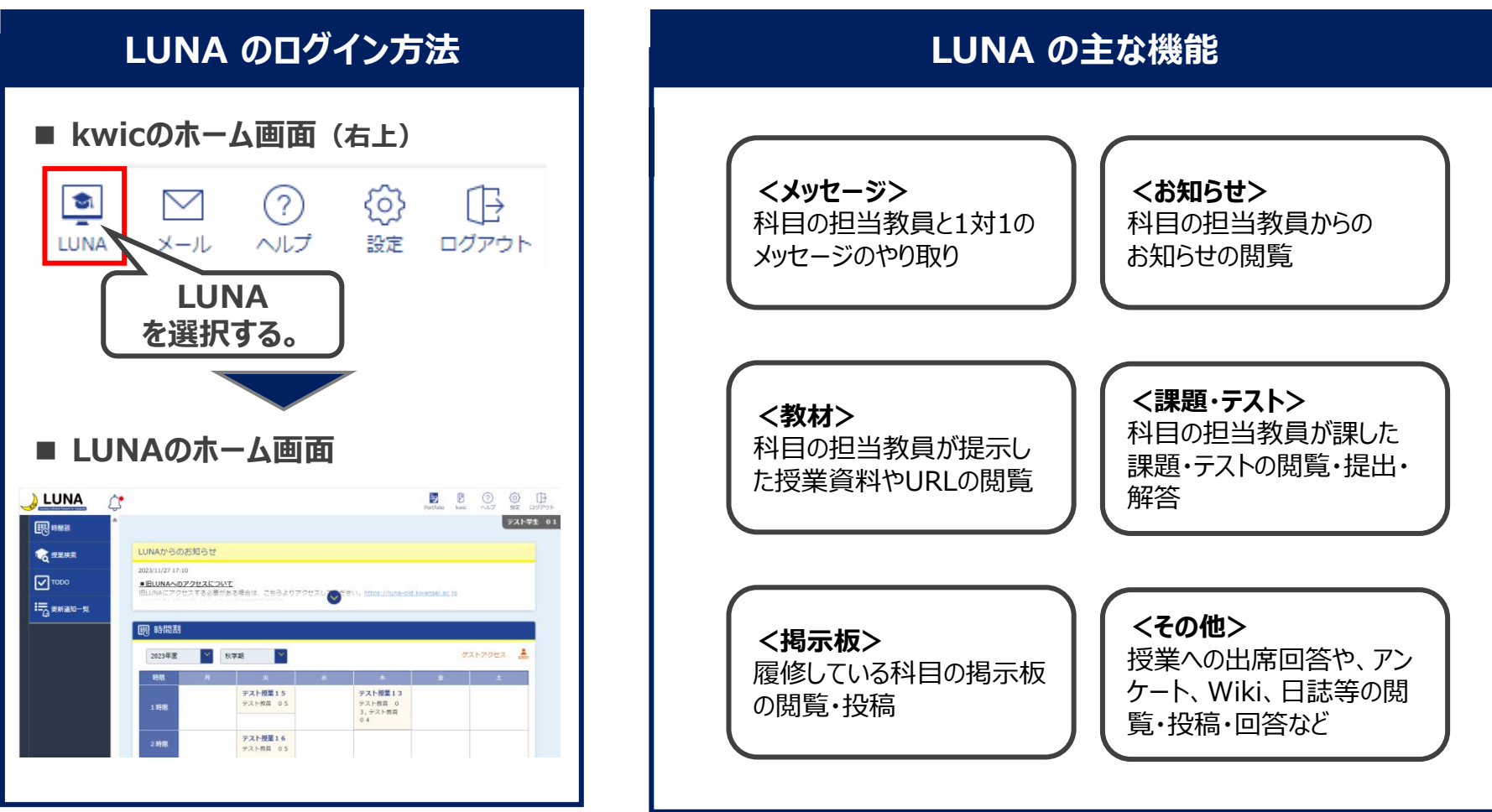

作成日:2024年4月4日

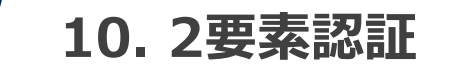

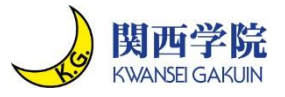

- ◼ **みなさんの個人情報を保護するために、2要素認証を必須で設定する必要があります。**
- ◼ **近年、IDとパスワードが漏洩することで個人情報を悪用される事件が多発しています。**
- ◼ **設定していない場合、学外からの履修登録ができません。設定に時間を要すため、まだ 設定をしていない方はすぐに設定をしてください。**
- **■ 2要素認証(Okta)の設定**

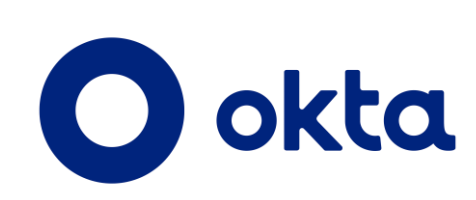

**2要素認証とは?** 2つの要素を用いて ユーザーを認証する仕組みです。 (ID、パスワード+顔認証など)

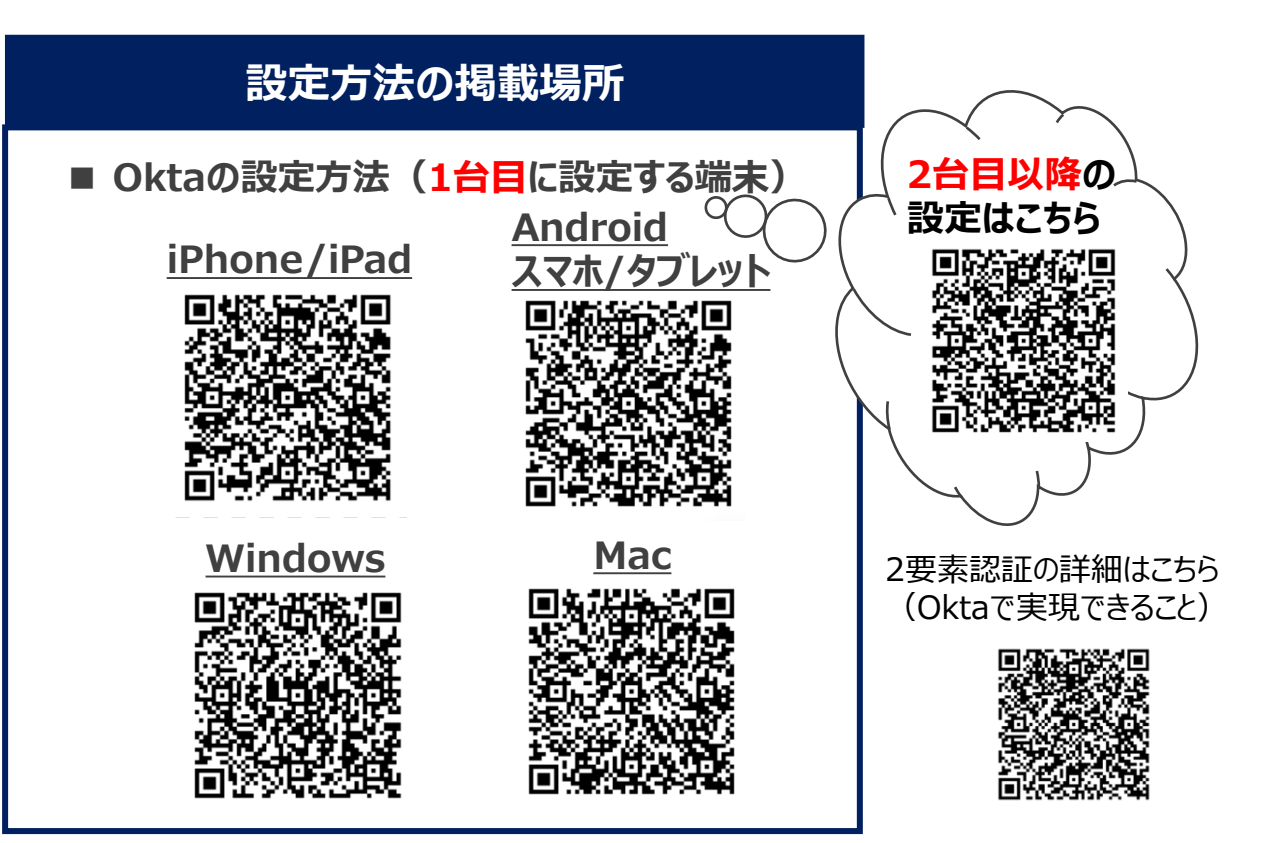

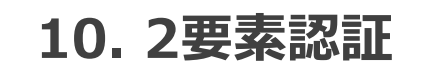

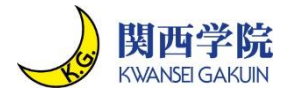

#### ◼ **1台目の2要素認証の設定は下記のような手順で実施できます。**

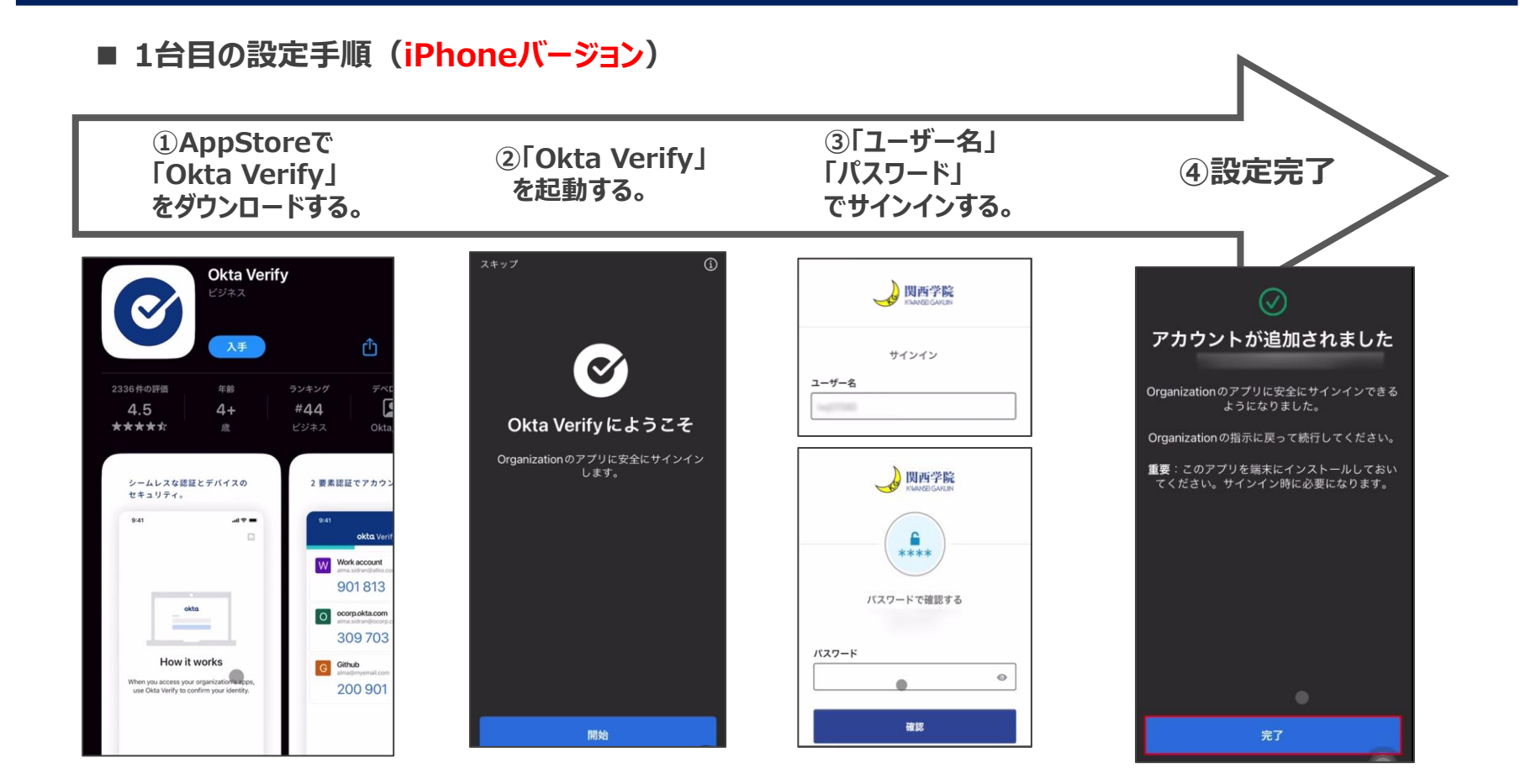

#### 作成日:2024年4月4日 **26**

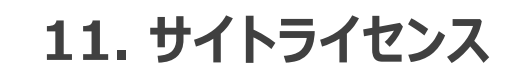

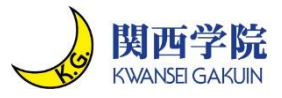

### ■ サイトライセンスとは、在学中に皆さんが利用できるよう、**学校として一括で購入してい るソフトウェアのことです。**

#### **詳細情報の掲載場所**

#### **① Microsoft Office**

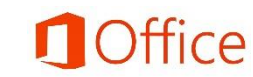

Word・Excel・PowerPointなどが含まれます。 Microsoft Officeは、リポートの作成などでよく利用します。

#### **② Adobe Creative Cloud**

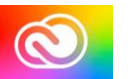

大学としては珍しく、Adobe社のソフトウェアが全PCに インストールされています。PhotoshopやIllustratorなど、 プロが実際に使用しているソフトウェアを使用して、 写真の加工やイラストの作成などを行うことができます。

#### **③ SPSS、SAS**

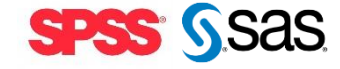

大量のデータを比較、分析、集計し、 解析結果をグラフ化し可視化することのできる統計ソフトです。

#### **詳細情報の掲載場所**

**■ キャビネット一覧(P.7の再掲)**

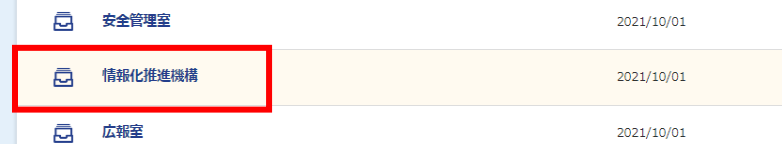

**【情報化推進機構】 ➡ 【サイトライセンス】**

## **■サイトライセンス**

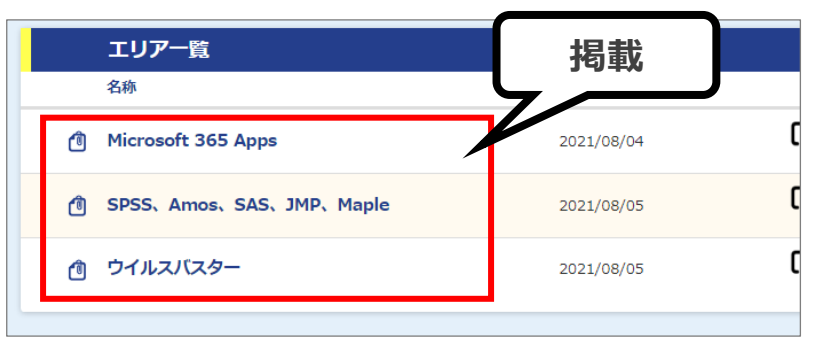

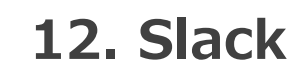

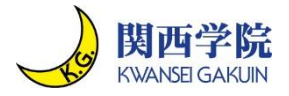

◼ **Slackは、双方向でコミュニケーションが取れるチャットサービスです。**

◼ **授業や課外活動などコミュニティごとにグループ(チャンネル)を作成し、スムーズな情 報共有ができます。**

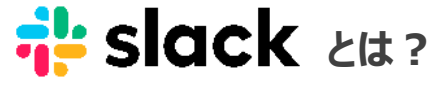

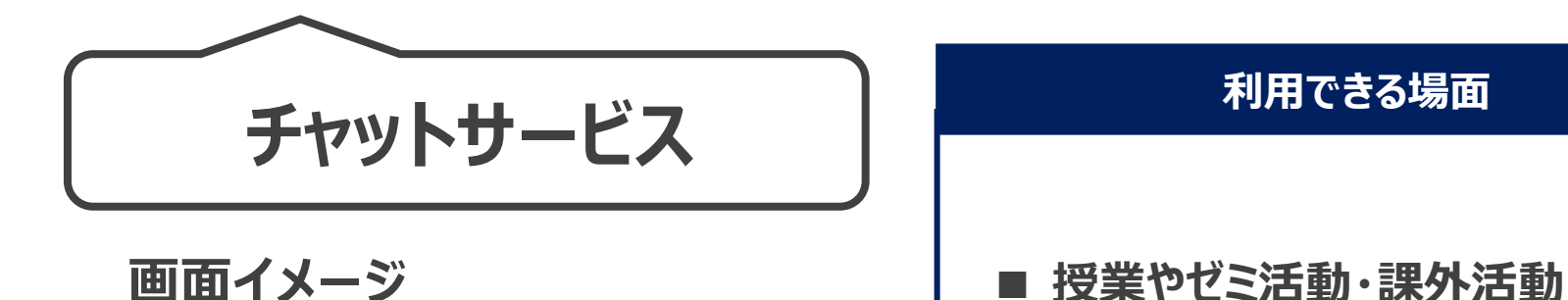

授業やゼミ活動での連絡やコミュニケー ションをとる際に利用できます。

リアクション機能などもあり、迅速かつ簡 単に情報や気持ちを伝えることができま す。

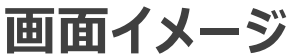

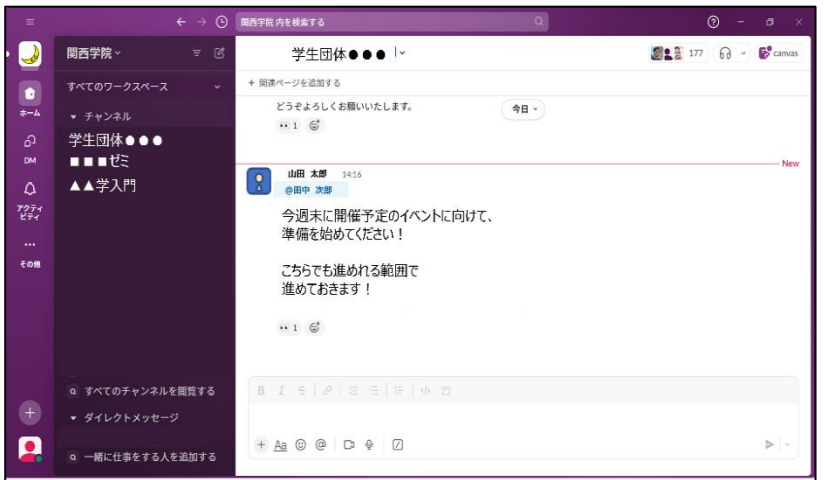

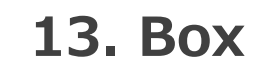

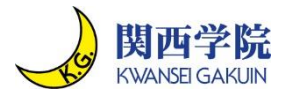

◼ **Boxは、インターネット上にファイルを保存し、複数人また色々な端末からアクセスするこ とができるオンラインストレージサービスです。**

◼ **セキュアな環境で容量無制限にご利用いただけます。**

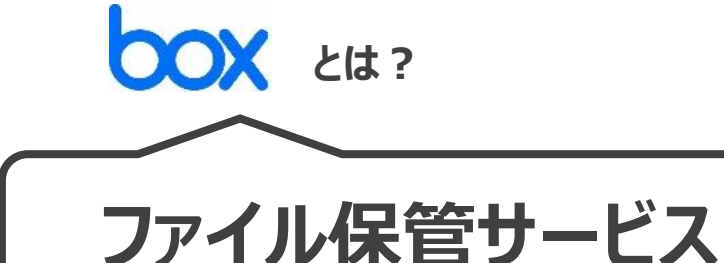

**画面イメージ**

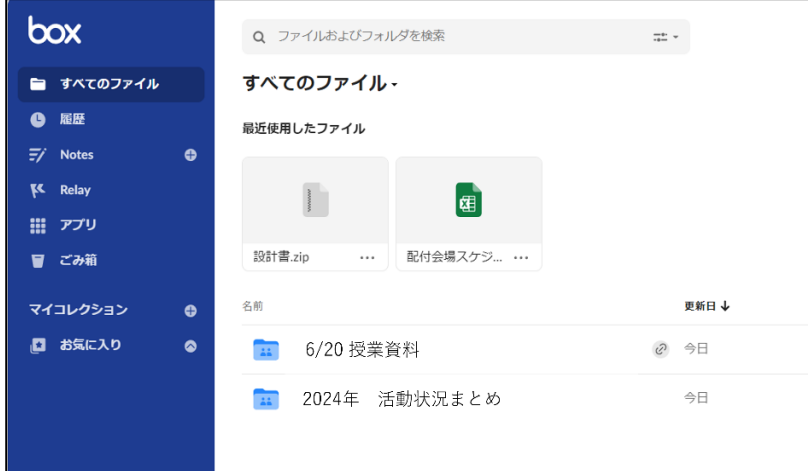

**利用できる場面 ■ 授業やゼミ活動・課外活動** 授業や課外活動で扱うファイルをアップロー ドまたダウンロードすることができます。また、 ファイルの共有ができるため、資料提出や 資料配布が可能です。 セキュアな環境なため、安心してファイルの 保管や共有をすることができます。

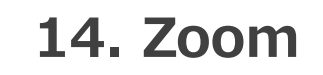

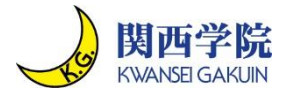

- ◼ **Zoomは、いつでも、どこでも、どんな端末からでも、オンラインでミーティングなどを開催 することができるWeb会議サービスです。**
- ◼ **離れた場所にいてもすぐに、顔を見ながら対話をすることができます。**

# **ZOOM** *Ltt*?

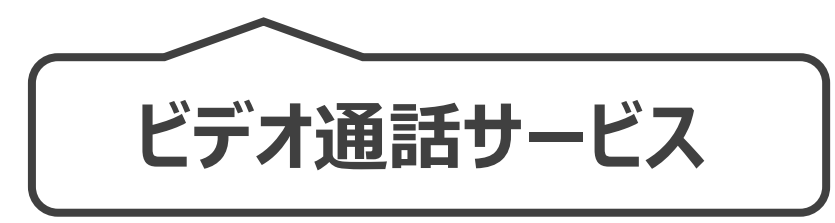

**画面イメージ**

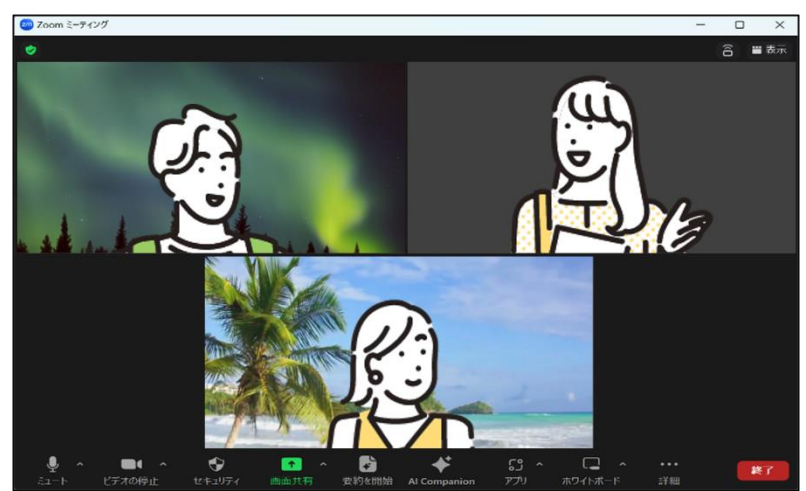

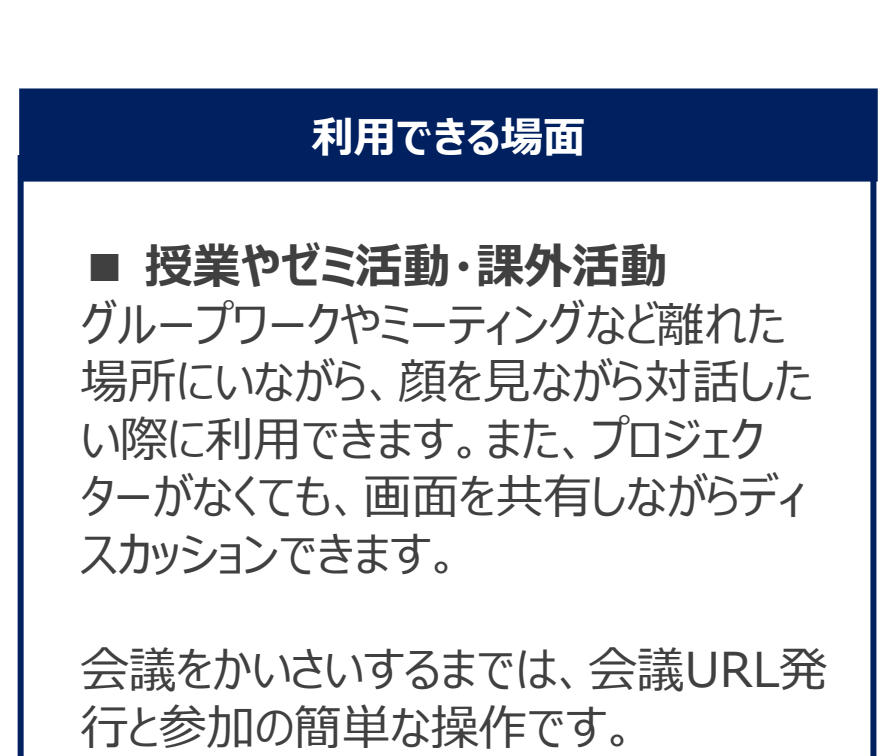

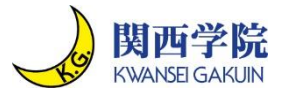

- **(参考) 情報化推進機構HP**
- ◼ **詳細な情報は、情報化推進機構HPに掲載しています。**
- ◼ **システム関連の日々のお知らせだけでなく、現在起こっているトラブルなども随時お知ら せしています。**

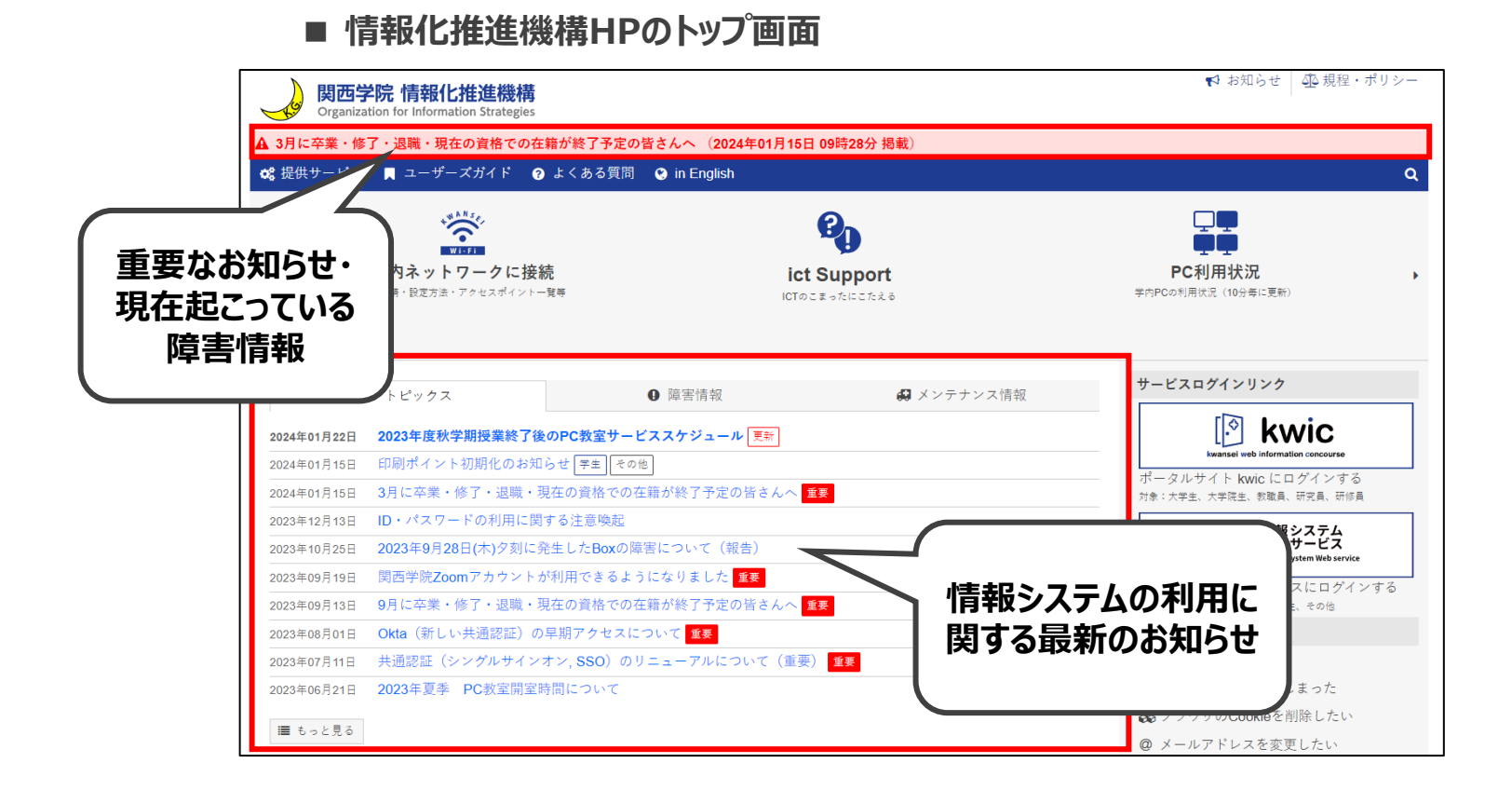

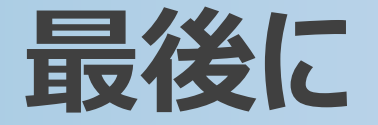

**各種サービスを活用して、実りある大学生活を送られることを期待しています! 何かわからないことがあれば、情報化推進機構のHPをご確認ください。**

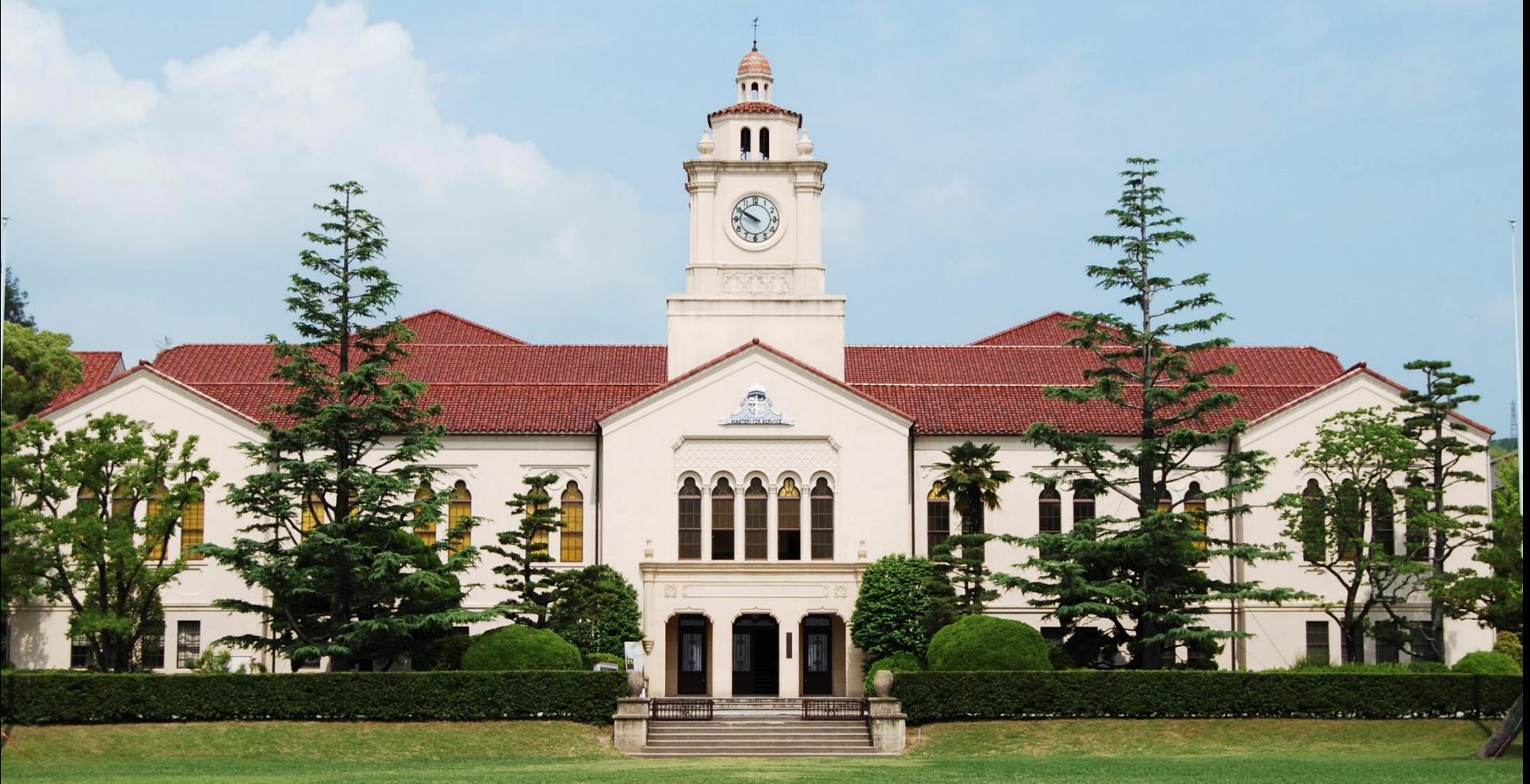